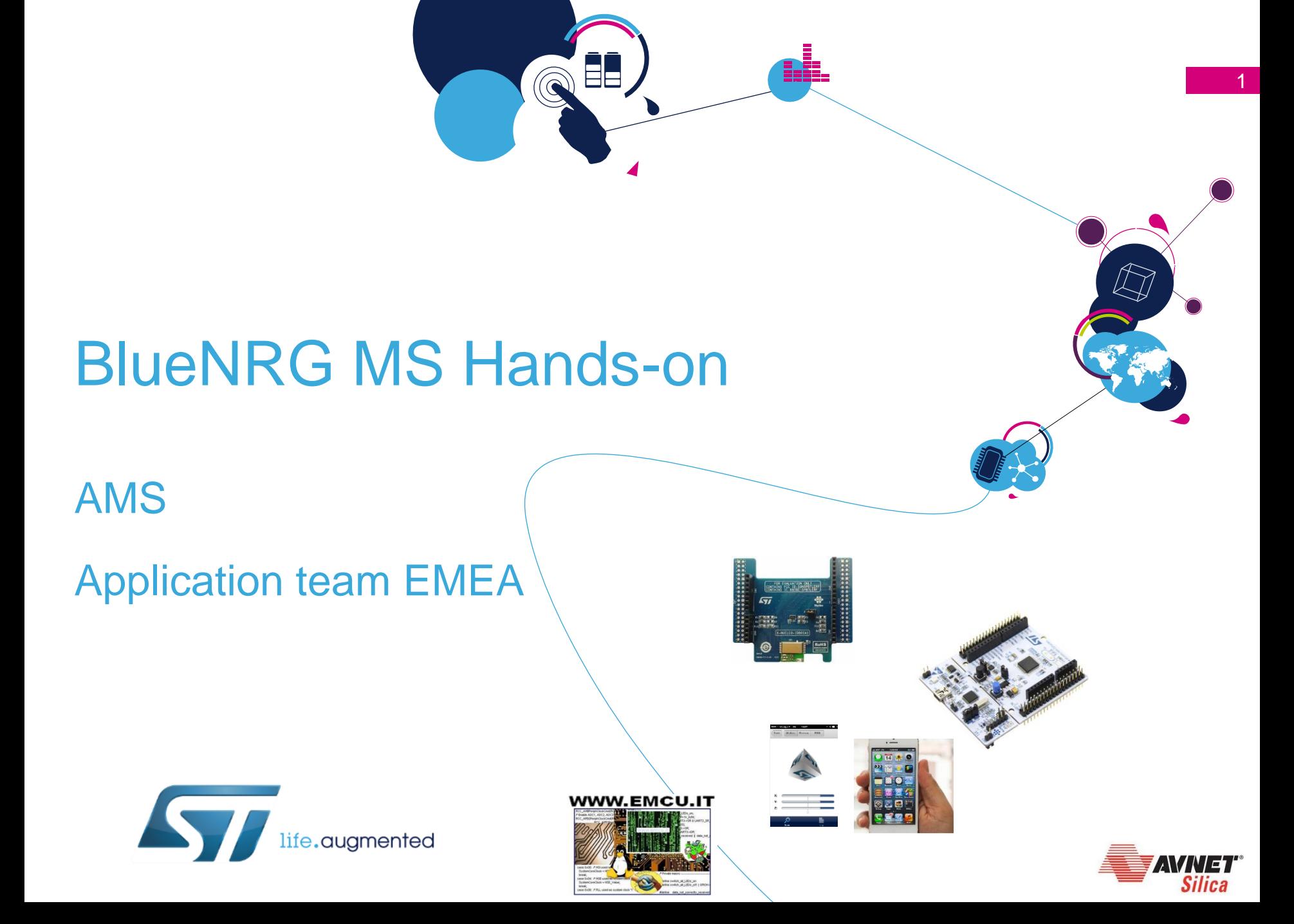

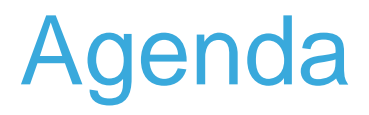

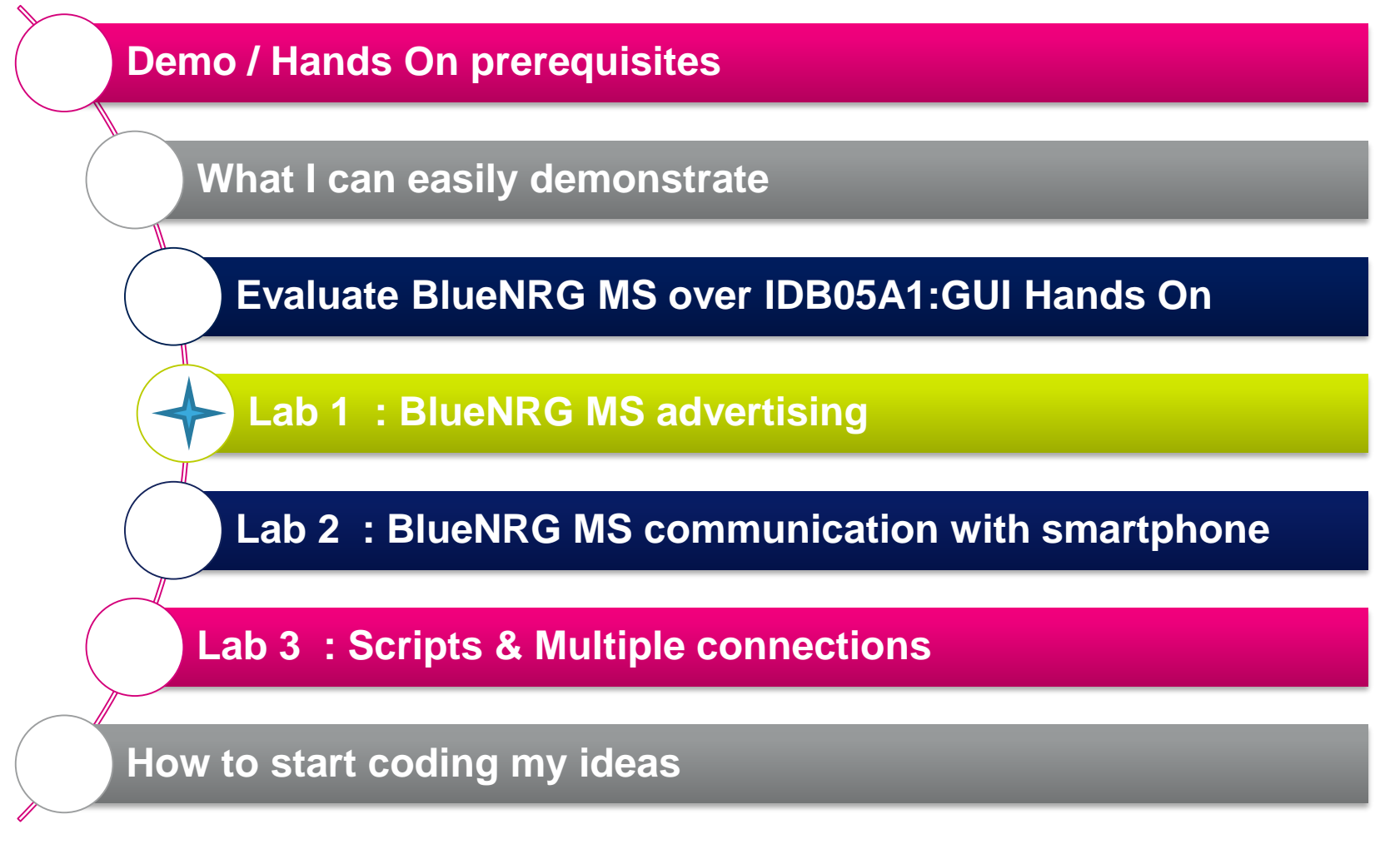

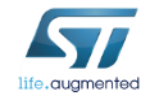

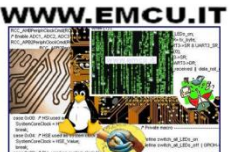

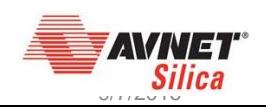

# Demo and Hands prerequisites

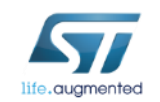

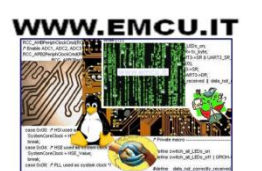

 $\begin{pmatrix} 1 \\ 1 \end{pmatrix}$ 

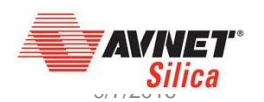

3

### BlueNRG MS Hands On - HW compatibility  $\frac{1}{4}$

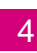

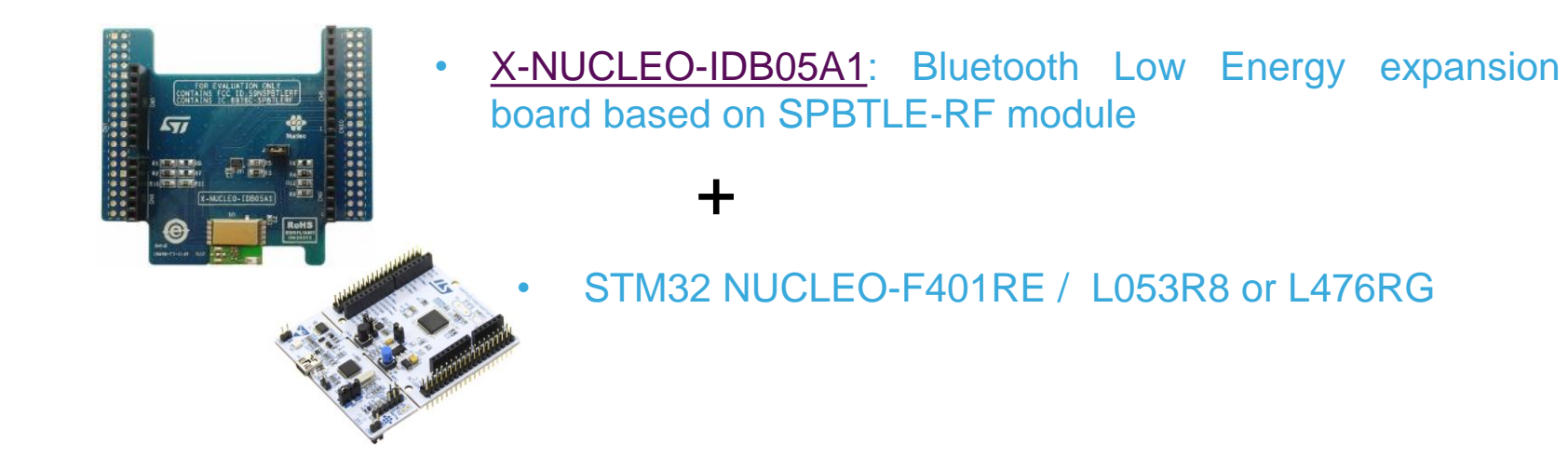

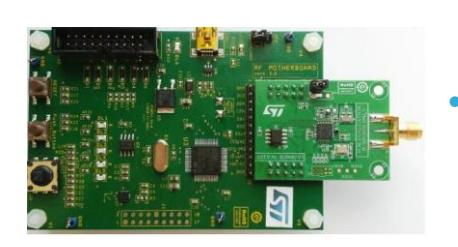

[STEVAL-IDB005V1:](http://www.st.com/web/en/catalog/tools/PF261924) Bluetooth low energy board based on the BlueNRG-MS network processor

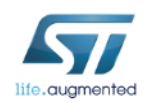

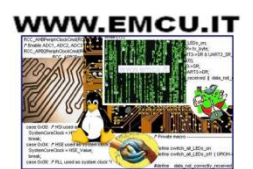

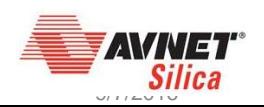

## Smartphone prerequisites

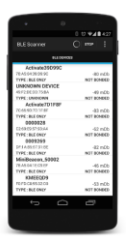

Android

#### **Smartphone requirement | App for Sensor Demo | App for Hands On**

https://play.**google**.com/store/apps/detai [ls?id=com.st.bluenrg&hl=fr\\_FR](https://play.google.com/store/apps/details?id=com.st.bluenrg&hl=fr_FR)

Android - BLE scanner

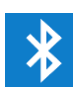

KitKat OS phone [https://play.google.com/store/apps/detail](https://play.google.com/store/apps/details?id=com.macdom.ble.blescanner) s?id=com.macdom.ble.blescanner

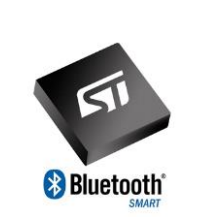

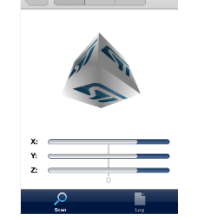

Ios - Light Blue

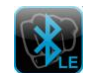

https://itunes.apple.com/fr/app/lightblue[bluetooth-low-energy/id557428110?mt=8](https://itunes.apple.com/fr/app/lightblue-bluetooth-low-energy/id557428110?mt=8)

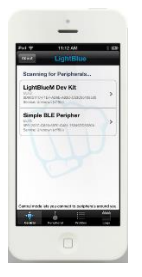

IOS device (**starting 4S**)

https://itunes.**apple**.com/fr/ap [p/bluenrg/id705873549?mt=8](https://itunes.apple.com/fr/app/bluenrg/id705873549?mt=8)

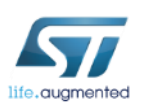

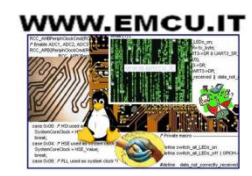

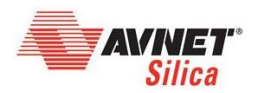

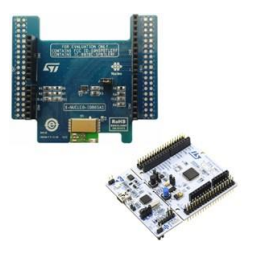

### SW prerequisites for Nucleo setup

- ST-Link driver
	- <http://www.st.com/web/catalog/tools/FM147/SC1887/PF260218>
- ST-Link Upgrade utility
	- <http://www.st.com/web/en/catalog/tools/PF260217>
- X-CUBE-BLE1  $2.5.2$ 
	- <http://www.st.com/web/catalog/tools/FM147/SC1870/PF261442>
	- copy the zip file content into: "c:\Program Files (x86)\STMicroelectronics\" folder on your PC
- SDK BlueNRG 1.9.0 : [STSW-BLUENRG-DK](http://www.st.com/web/catalog/tools/FM147/SC1870/PF261967?s_searchtype=partnumber)
	- <http://www.st.com/web/catalog/tools/FM147/SC1870/PF261967>
	- package will contain the BlueNRG **GUI**

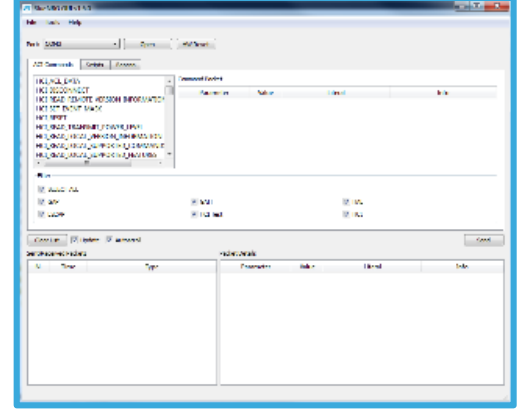

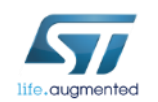

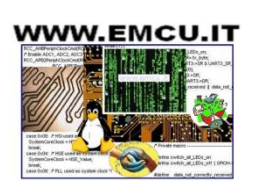

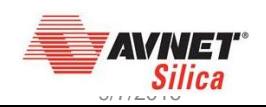

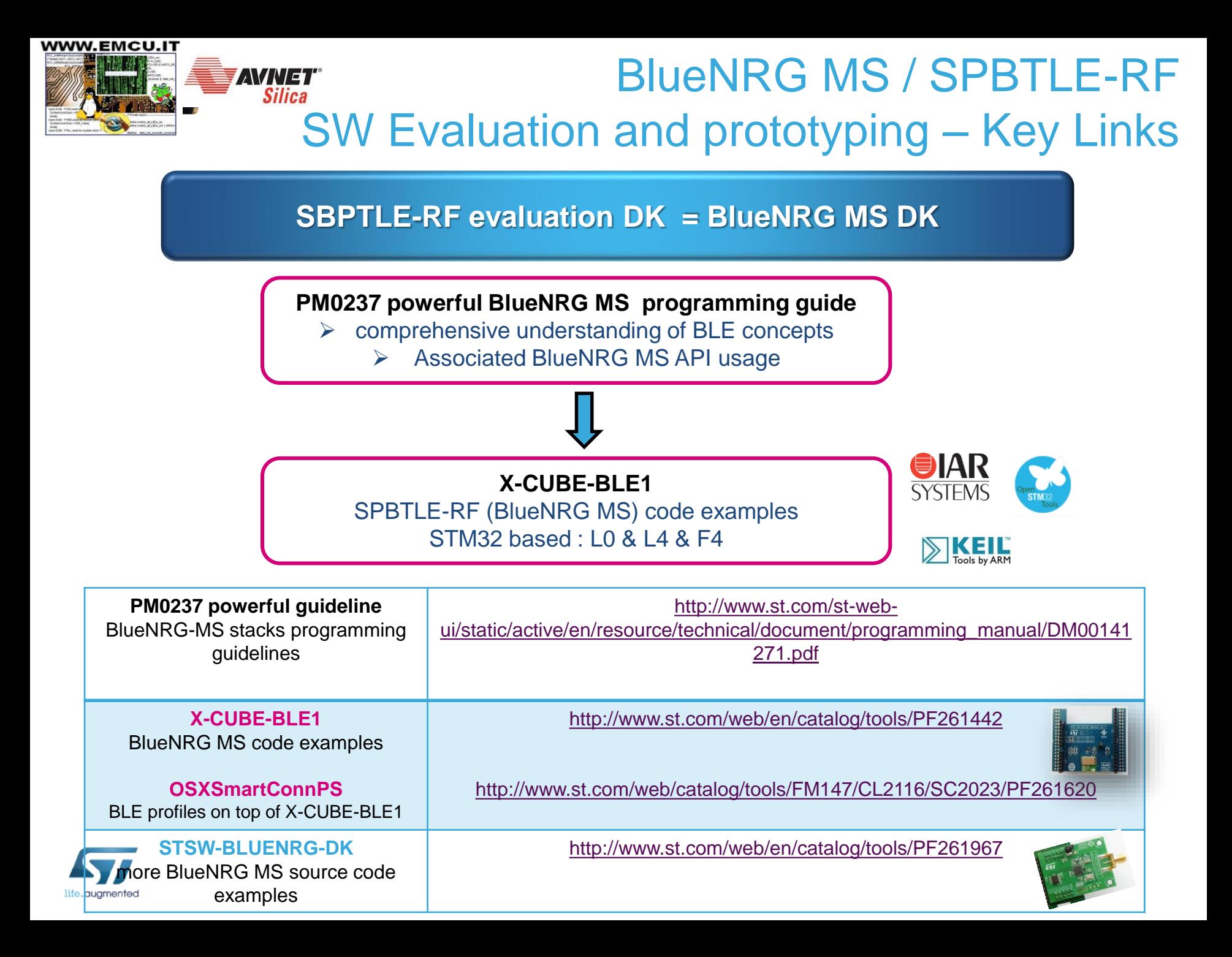

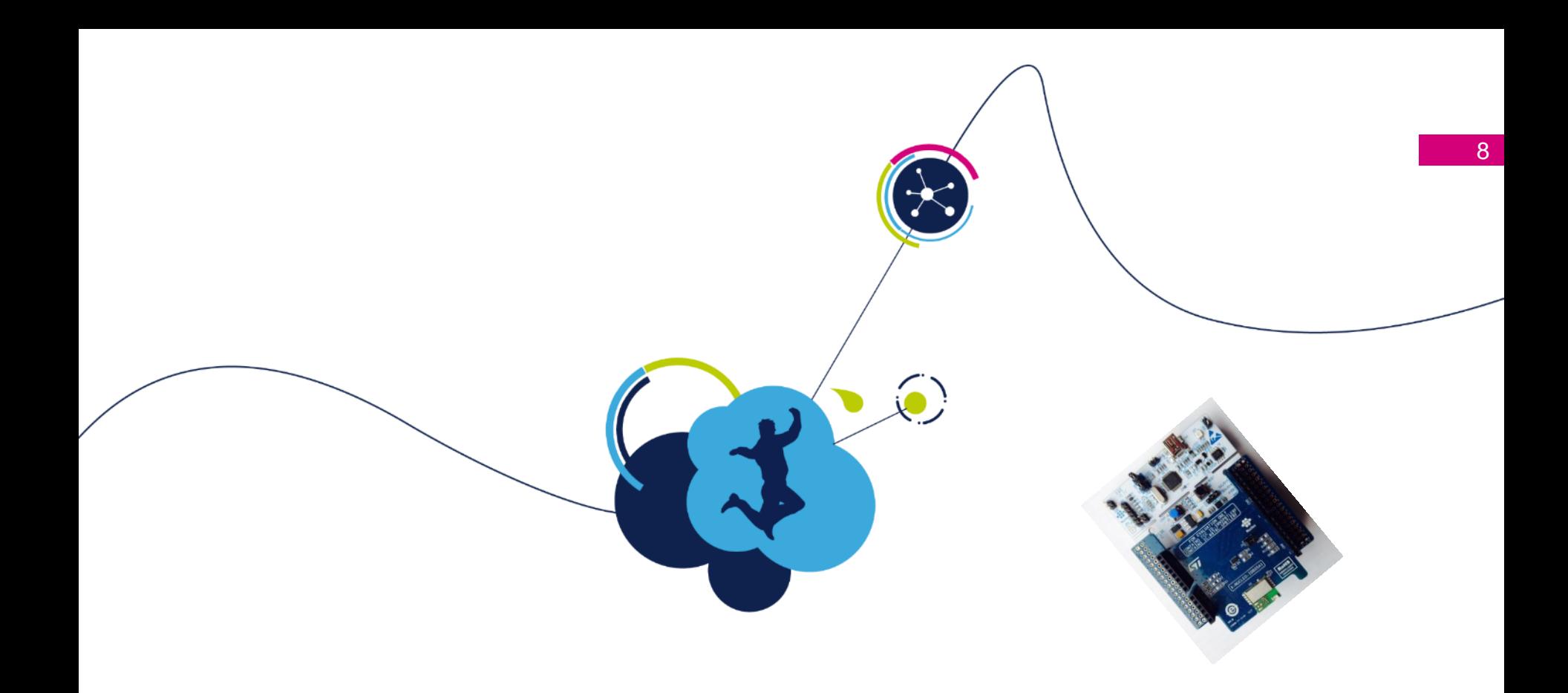

### what I can easily demonstrate

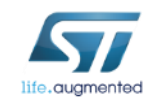

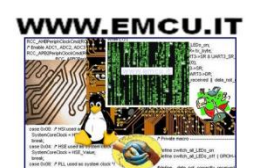

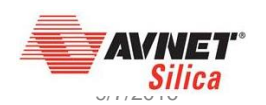

Demo1 -what I can easily demonstrate  $(1/2)$ 

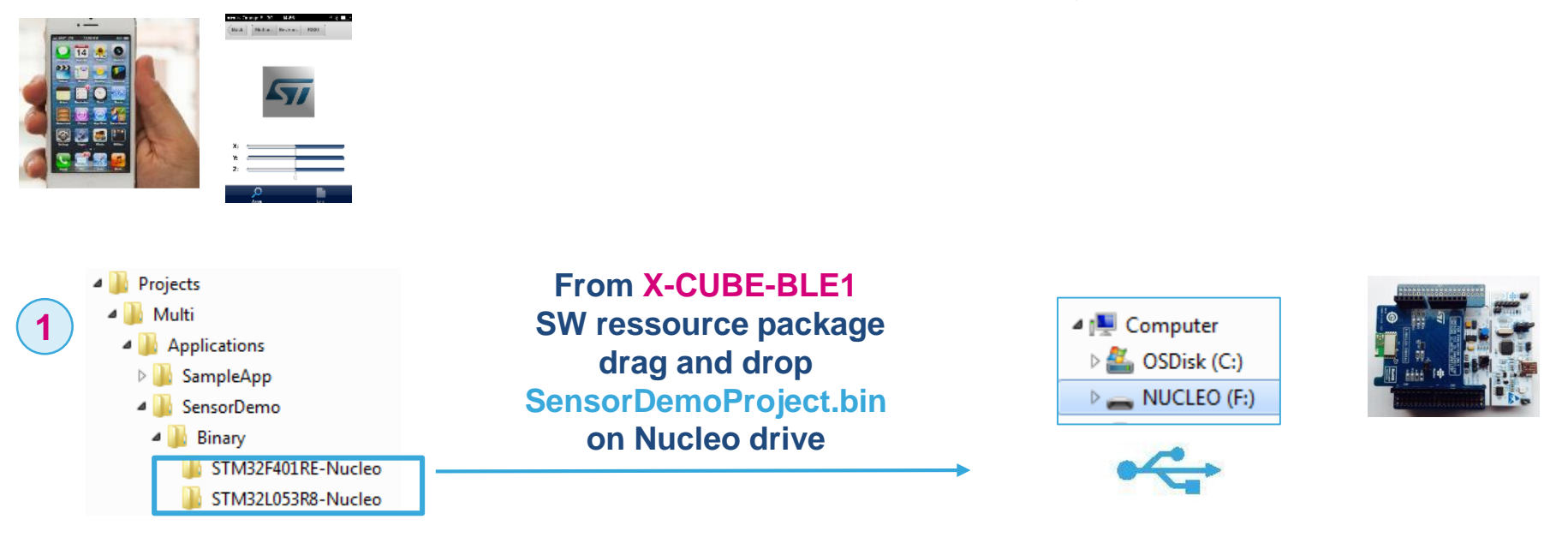

**2** load ST BlueNRG MS application on your smarpthone from Google Play or App Store

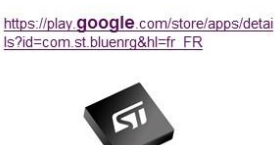

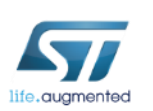

https://itunes.apple.com/fr/ap p/bluenrg/id705873549?mt=8

**8** Bluetooth

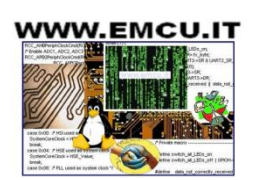

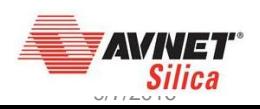

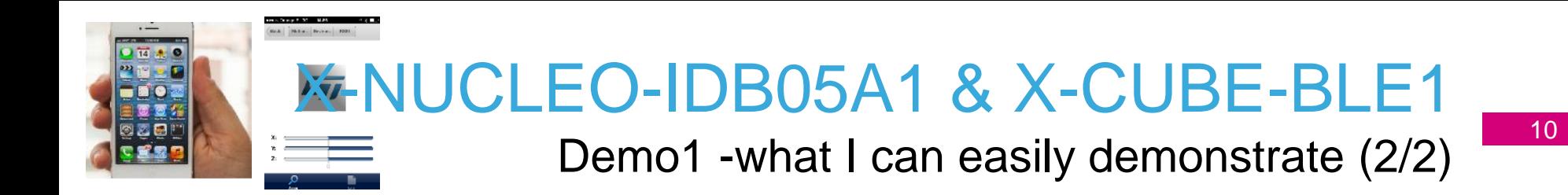

connect your smartphone application to the BlueNRG MS device and control the cube on the smartphone app **3**

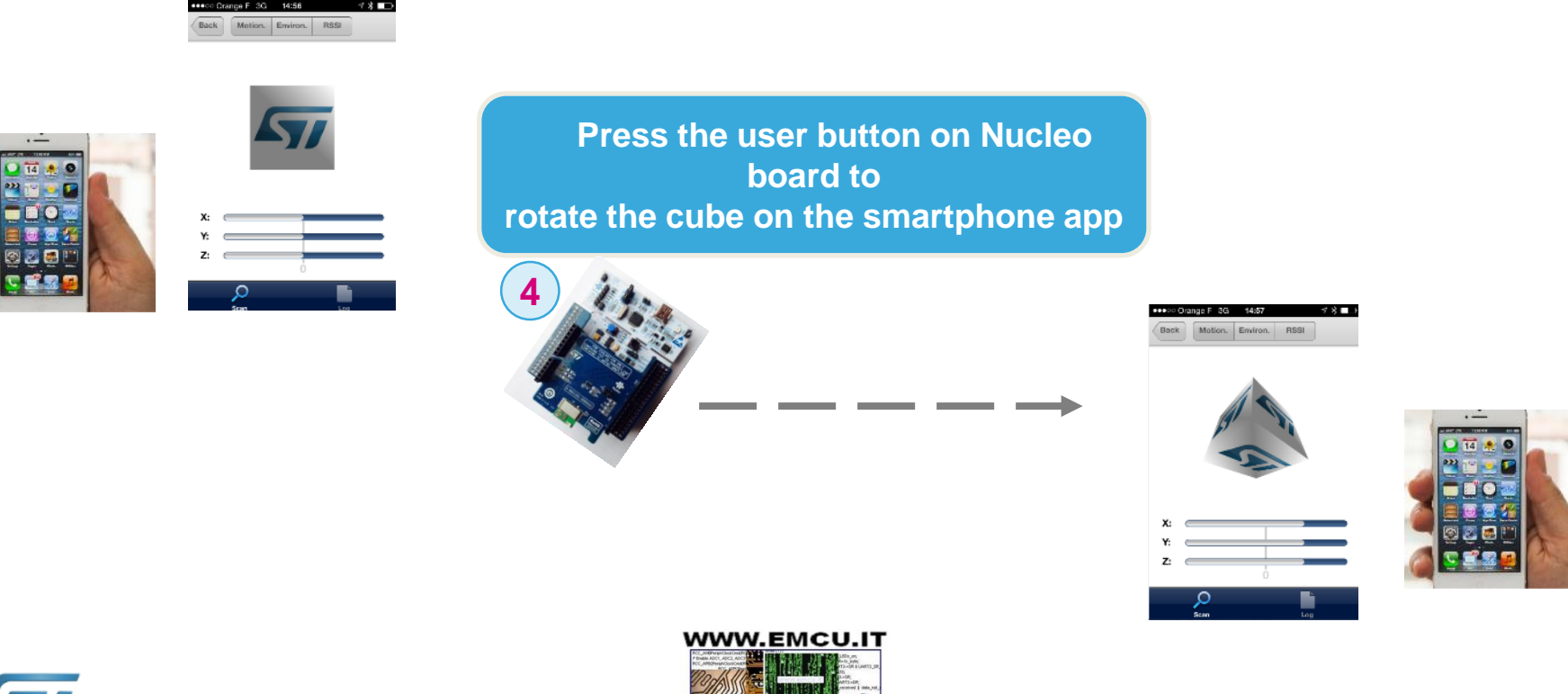

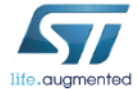

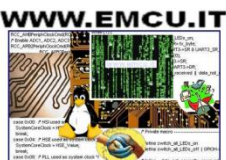

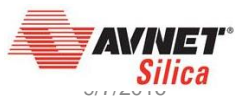

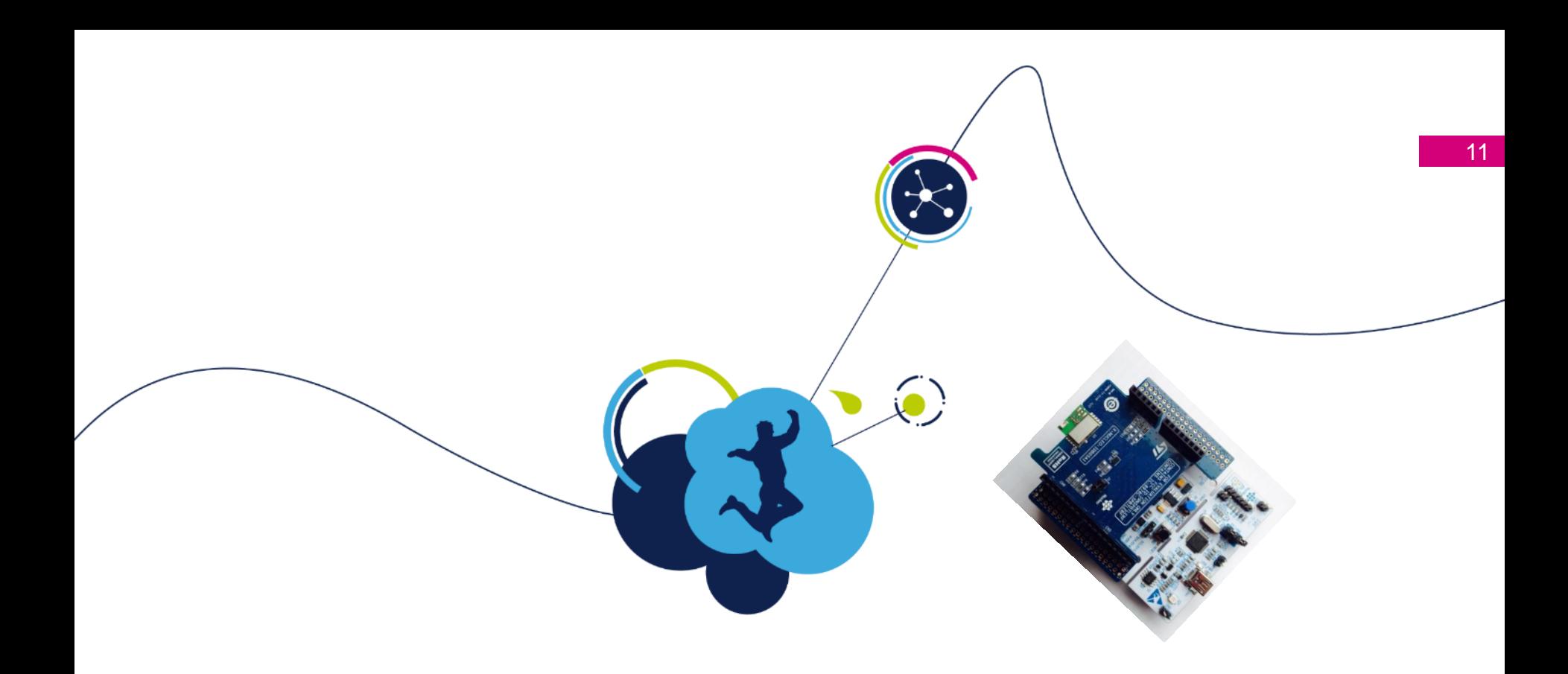

### How to evaluate BlueNRG MS GUI Hands On

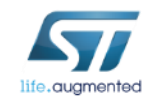

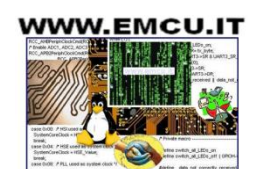

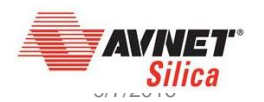

#### evaluate BlueNRG MS product thanks to GUI

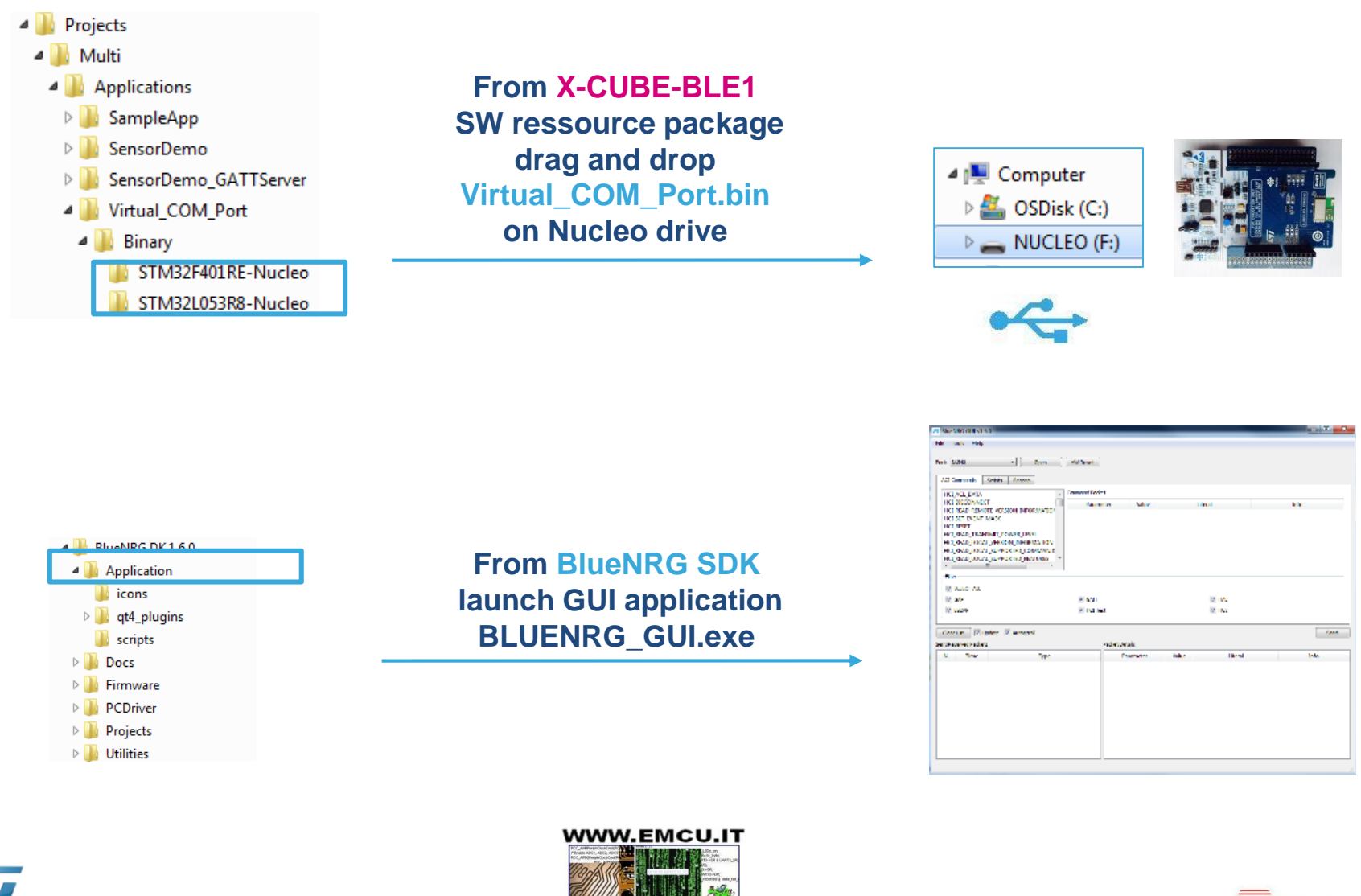

**2**

Silica

evaluate BlueNRG MS product thanks to GUI  $\frac{13}{13}$ 

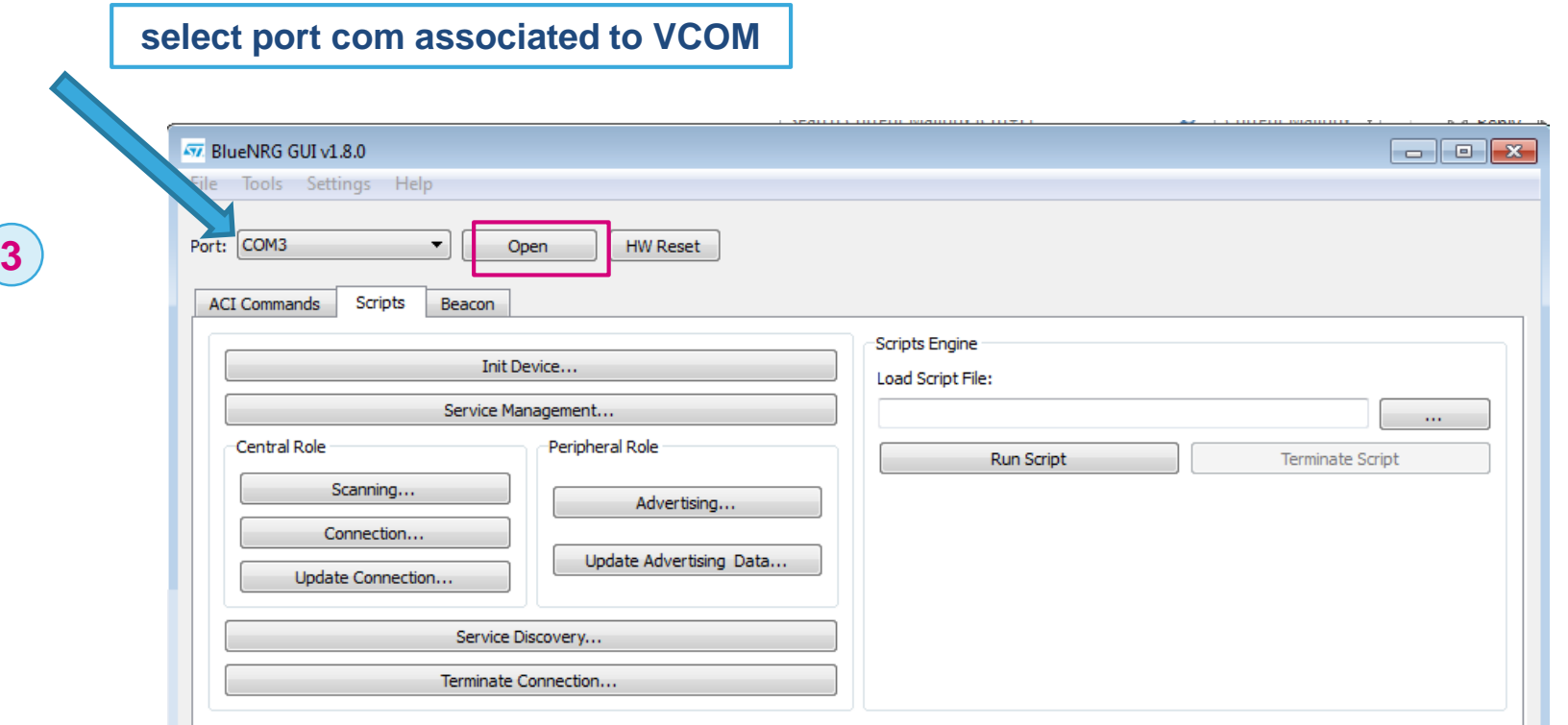

From this step, the GUI is connected to BlueNRG MS and BLE commands can be transmitted (GUI acting as host  $\mu C$ )

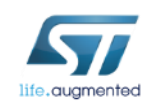

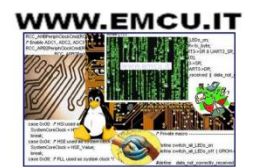

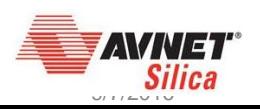

Ios Light Blue Apps constrains & behaviour

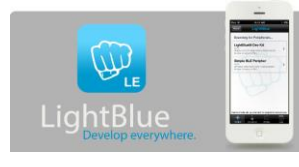

*Notes (when master is an Ios device & associated Light Blue App)*

- Light Blue Apps is storing device name (part of the GAP service created after slave initialization) only after the 1<sup>st</sup> connection.
- Light Blue Apps is memorizing MAC/BT address and associates it with device name

when Lab is executed in same time over several boards, to avoid any connection and discover issue , the slave (BlueNRG MS) BT MAC address and device name need to be modified. Please refer to back up slide (*this is valid especially if Ios & Light Blue apps used*)

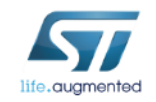

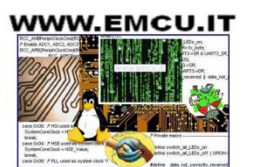

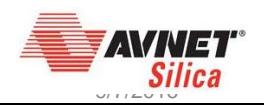

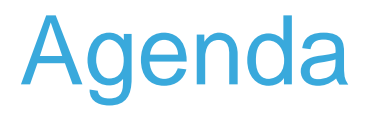

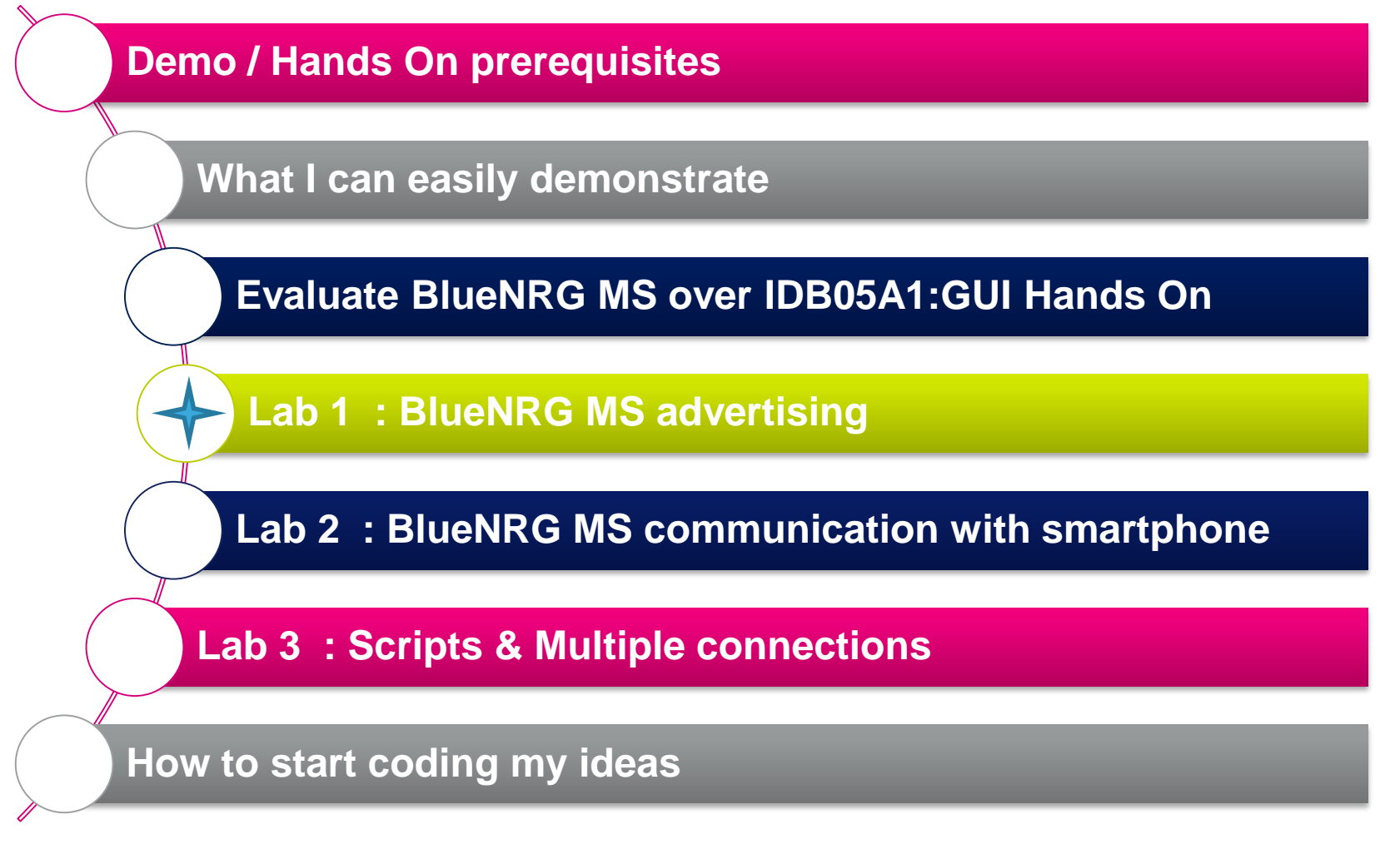

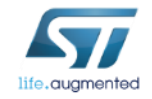

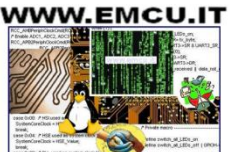

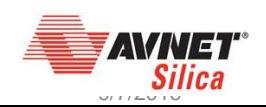

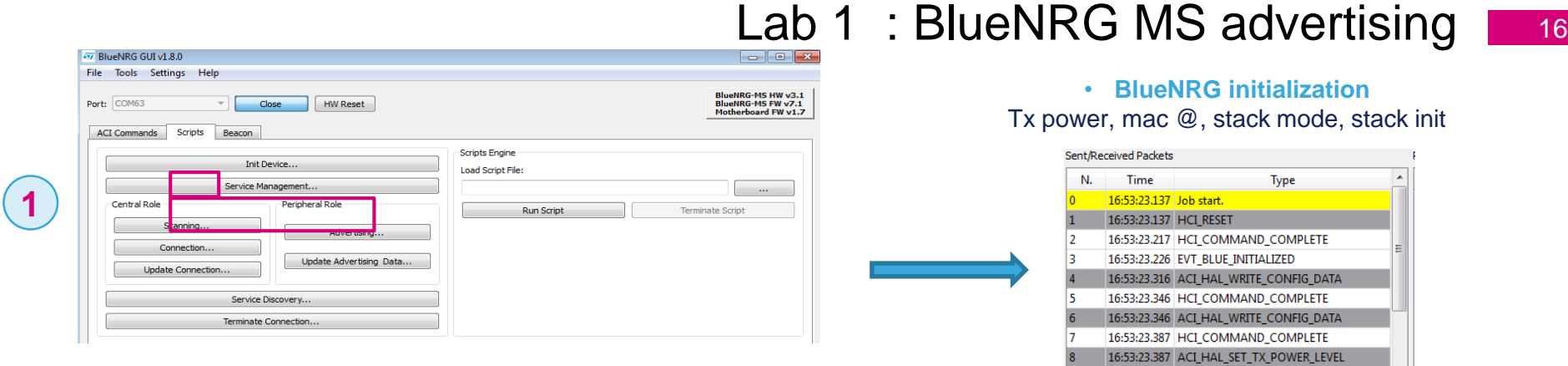

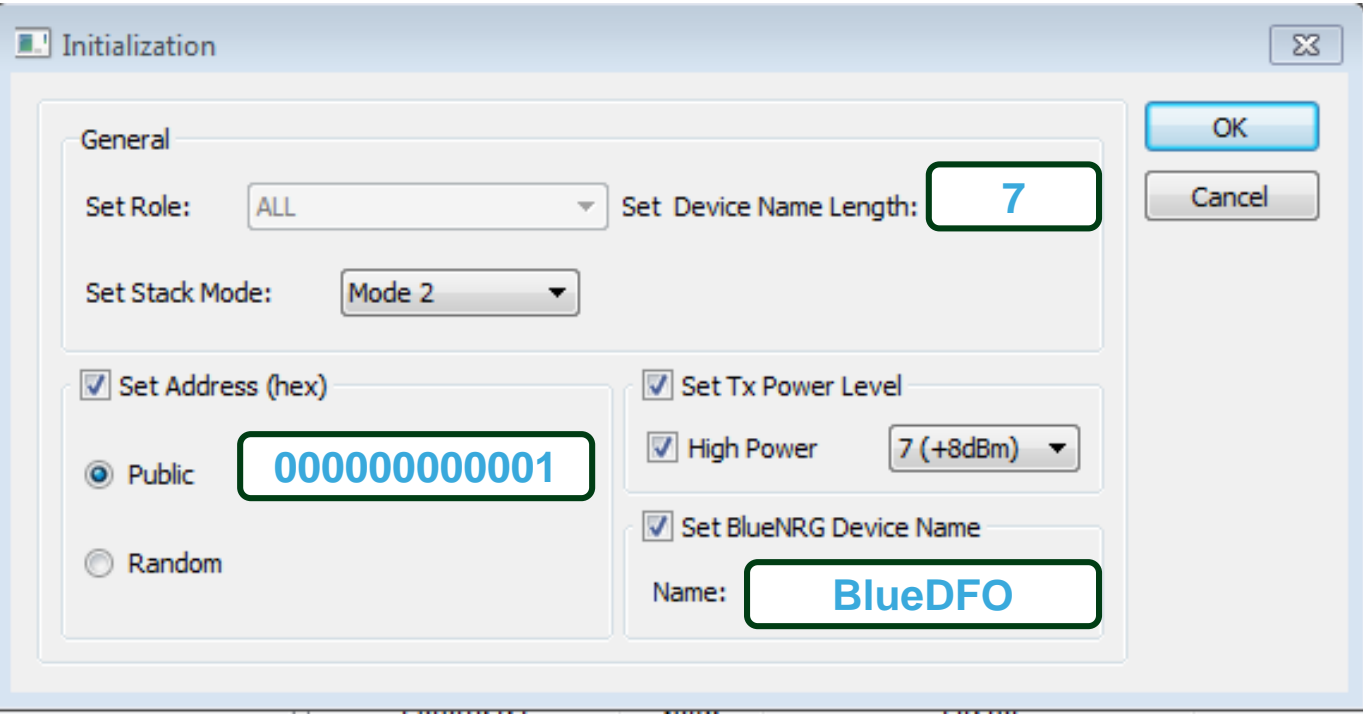

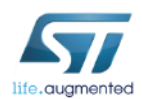

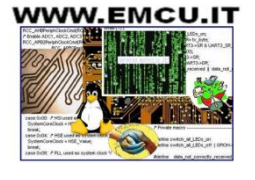

16:53:23.417 HCI\_COMMAND\_COMPLETE

ومحاوي والمراوي أنجاده والمحاوية والمتحدث

۱q

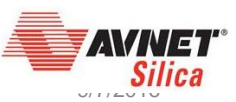

#### X-NUCLEO-IDB05A1 & X-CUBE-BLE1 Lab 1 : BlueNRG MS advertising  $17$

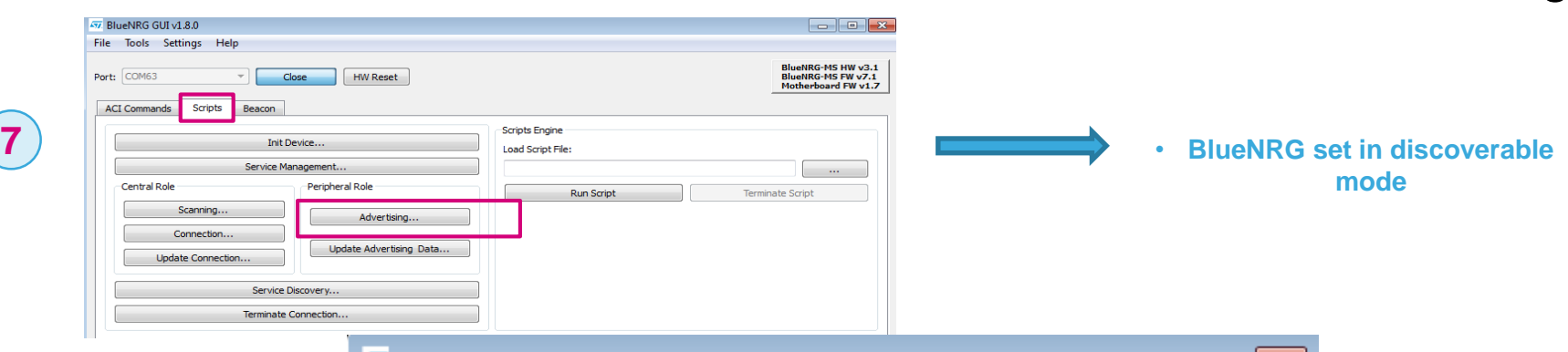

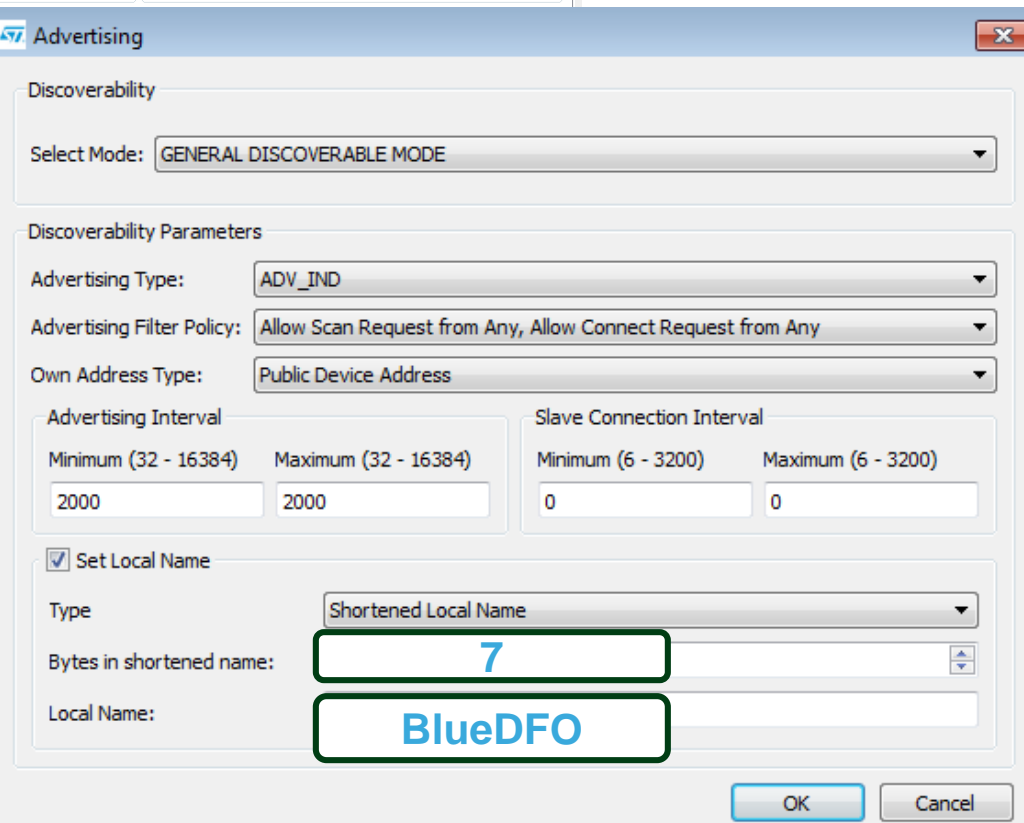

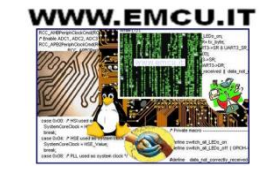

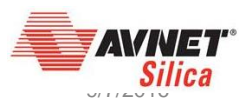

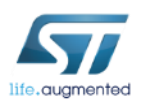

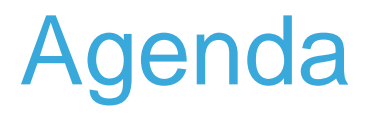

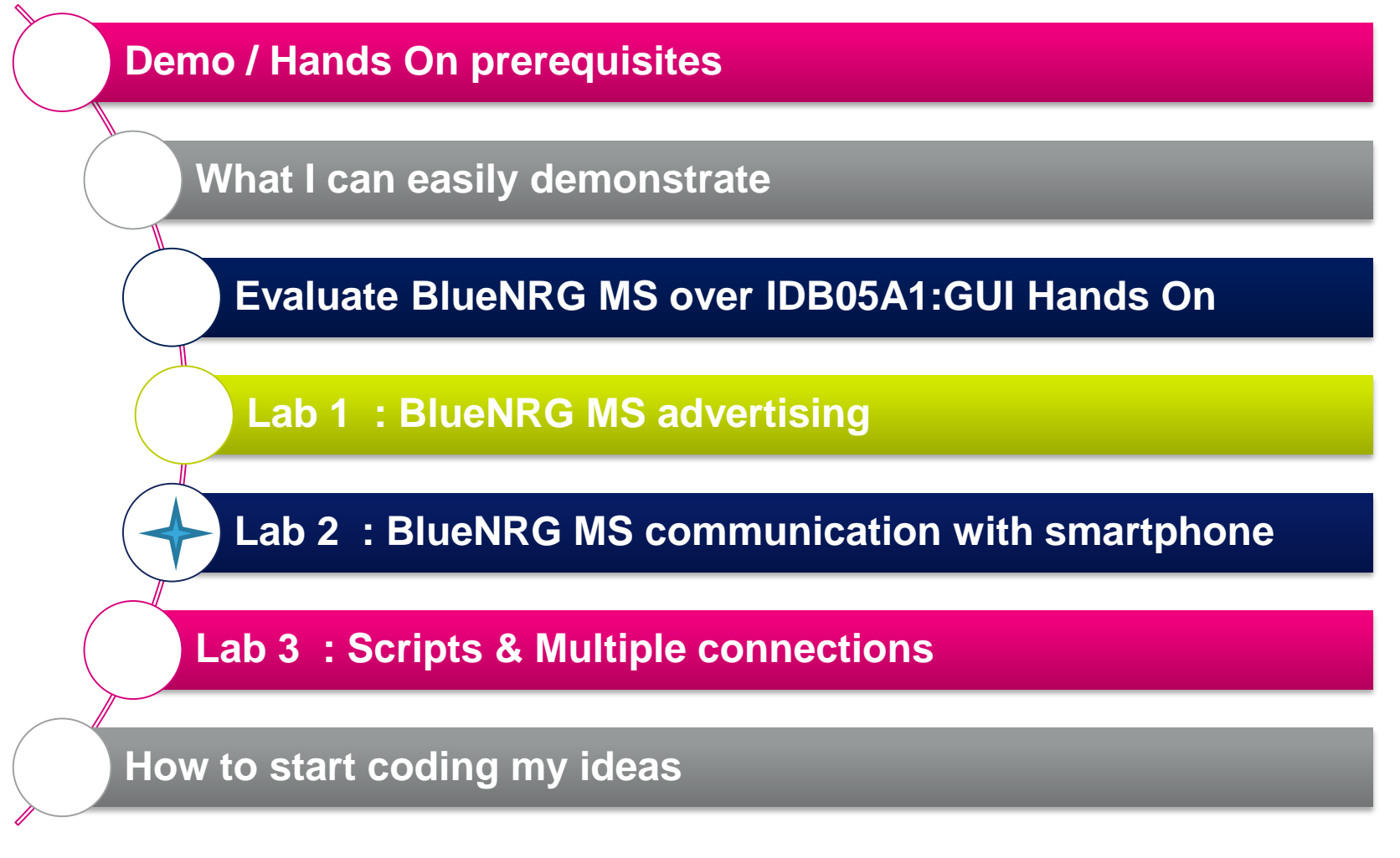

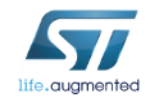

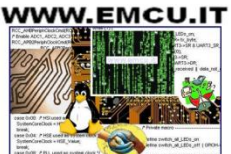

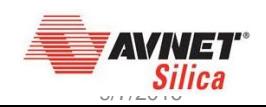

#### Lab 2 : BlueNRG MS communication with smartphone 19

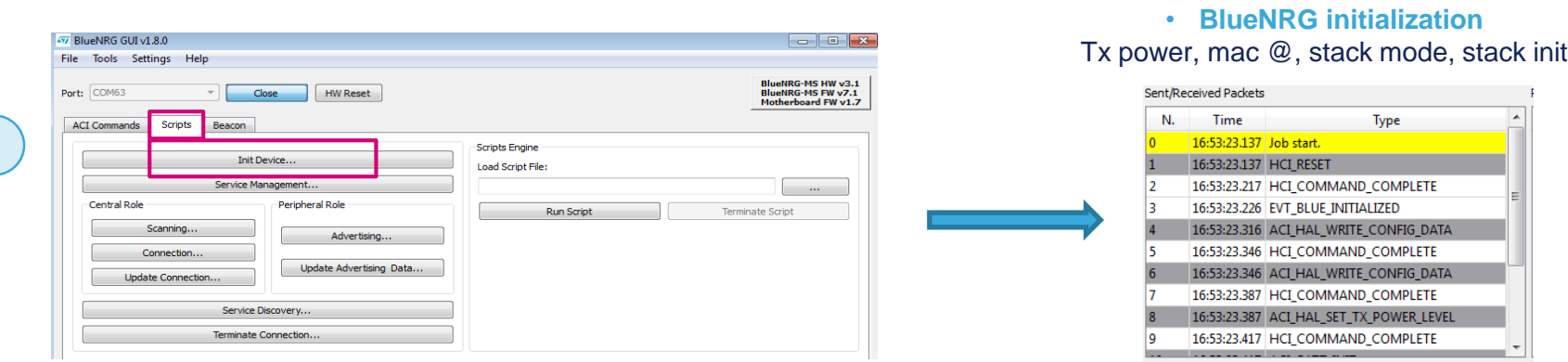

**1**

ife.guamenter

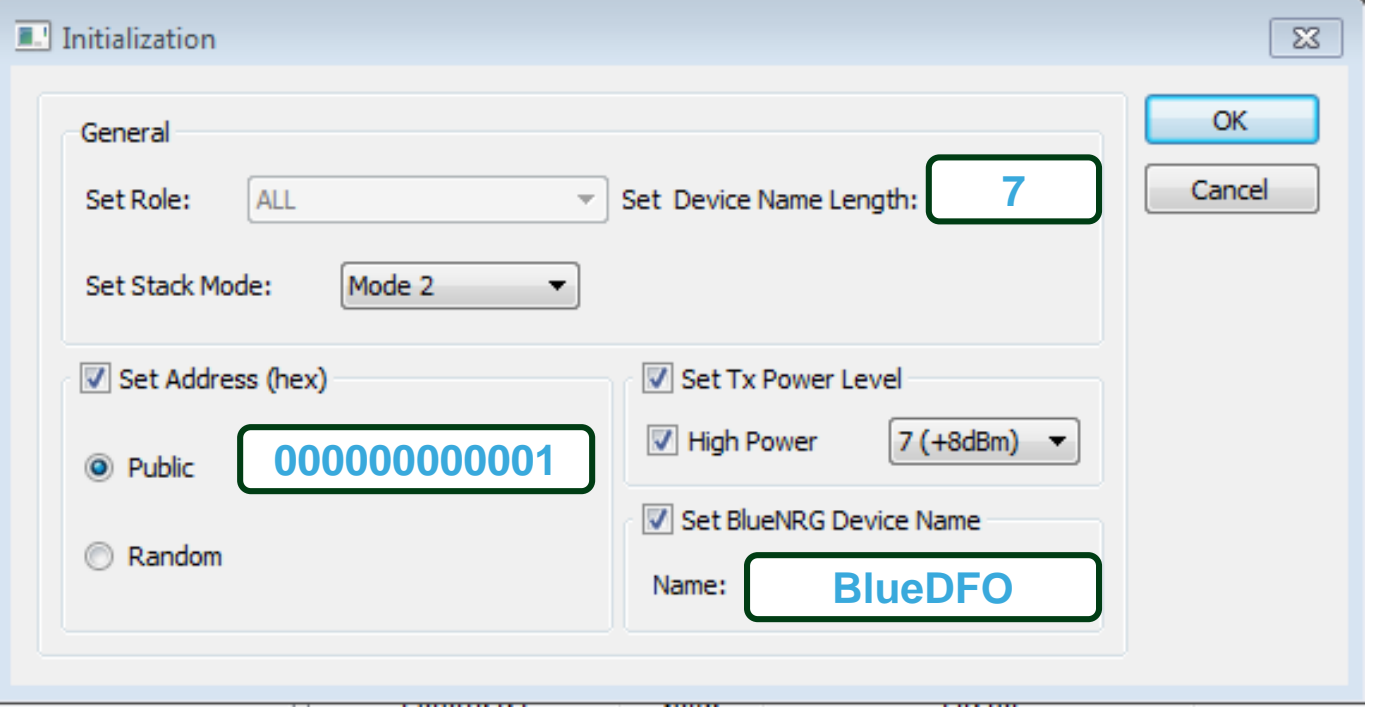

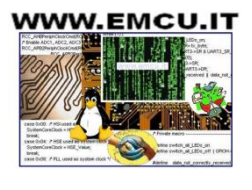

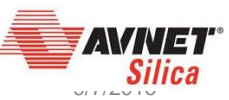

Lab 2 : BlueNRG MS communication with smartphone  $\frac{1}{20}$ 

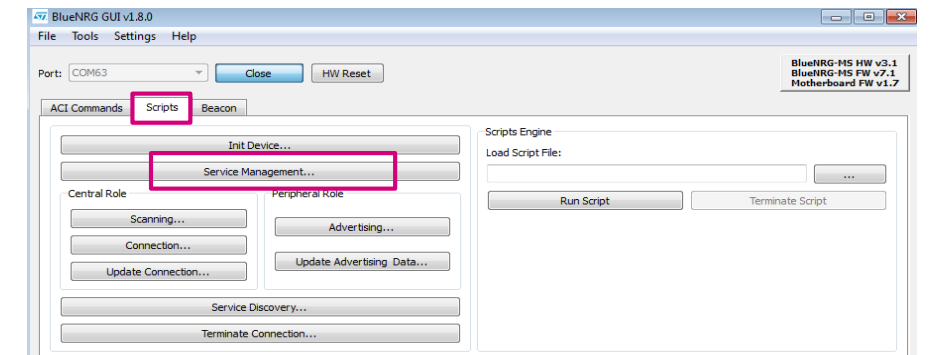

• **create a service and associated characteristic**  (read|write|notify properties) into BlueNRG

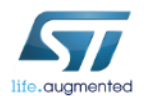

**2**

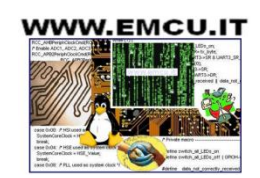

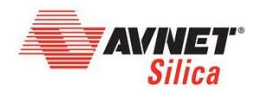

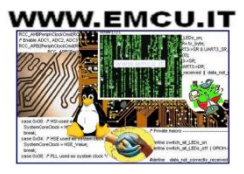

Lab 2 : BlueNRG MS communication with smartphone

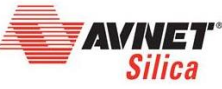

life.augmented

**3**

#### • **create a service 4** • **add associated characteristic**

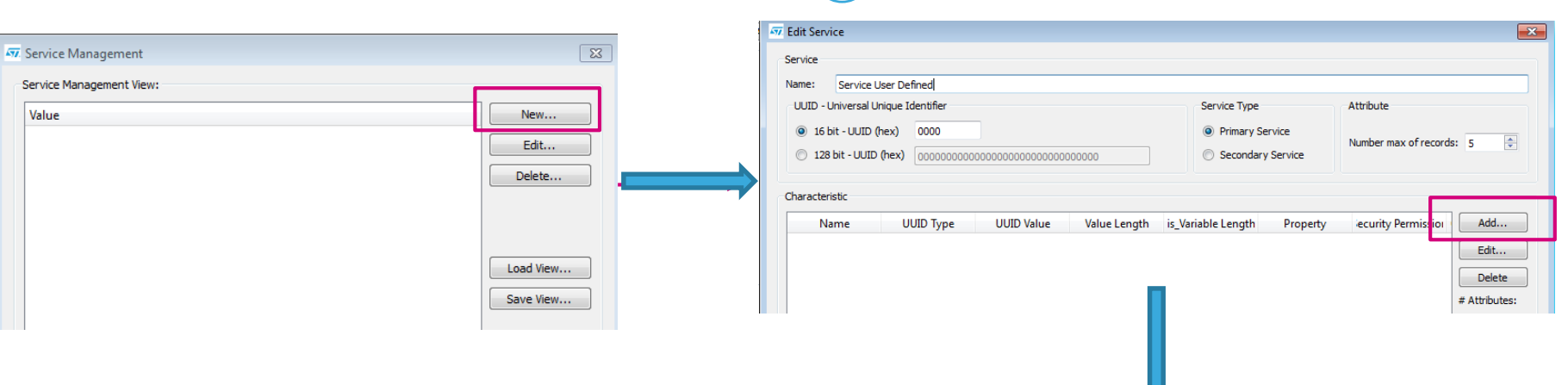

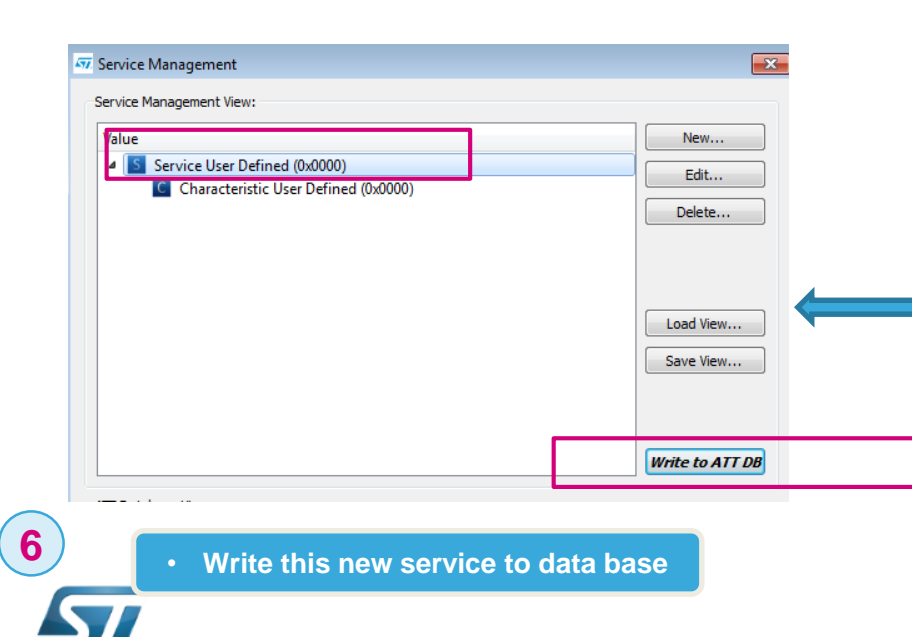

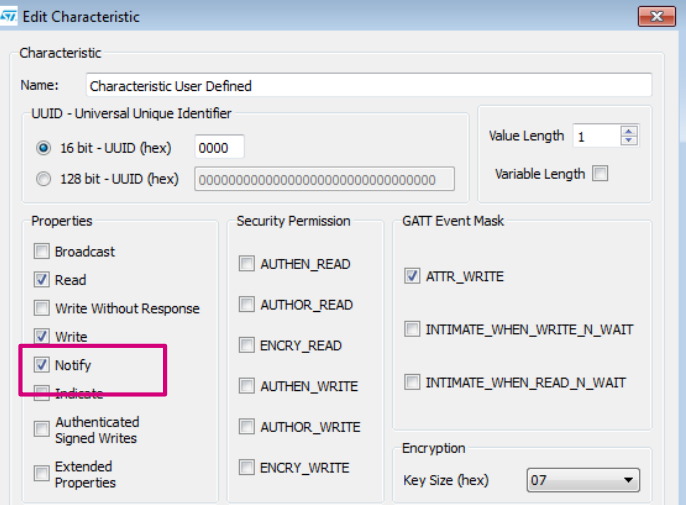

• **associated characteristic**  (read|write|notify properties) into BlueNRG

**5**

9/7/2016

21

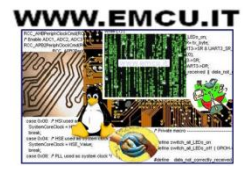

Lab 2 : BlueNRG MS communication with smartphone  $\frac{1}{22}$ 

- As soon as service and characteristic have been created , BlueNRG MS is notifying associated handles
- Handles will be used by smartphone to access to the characteristic value (user data)

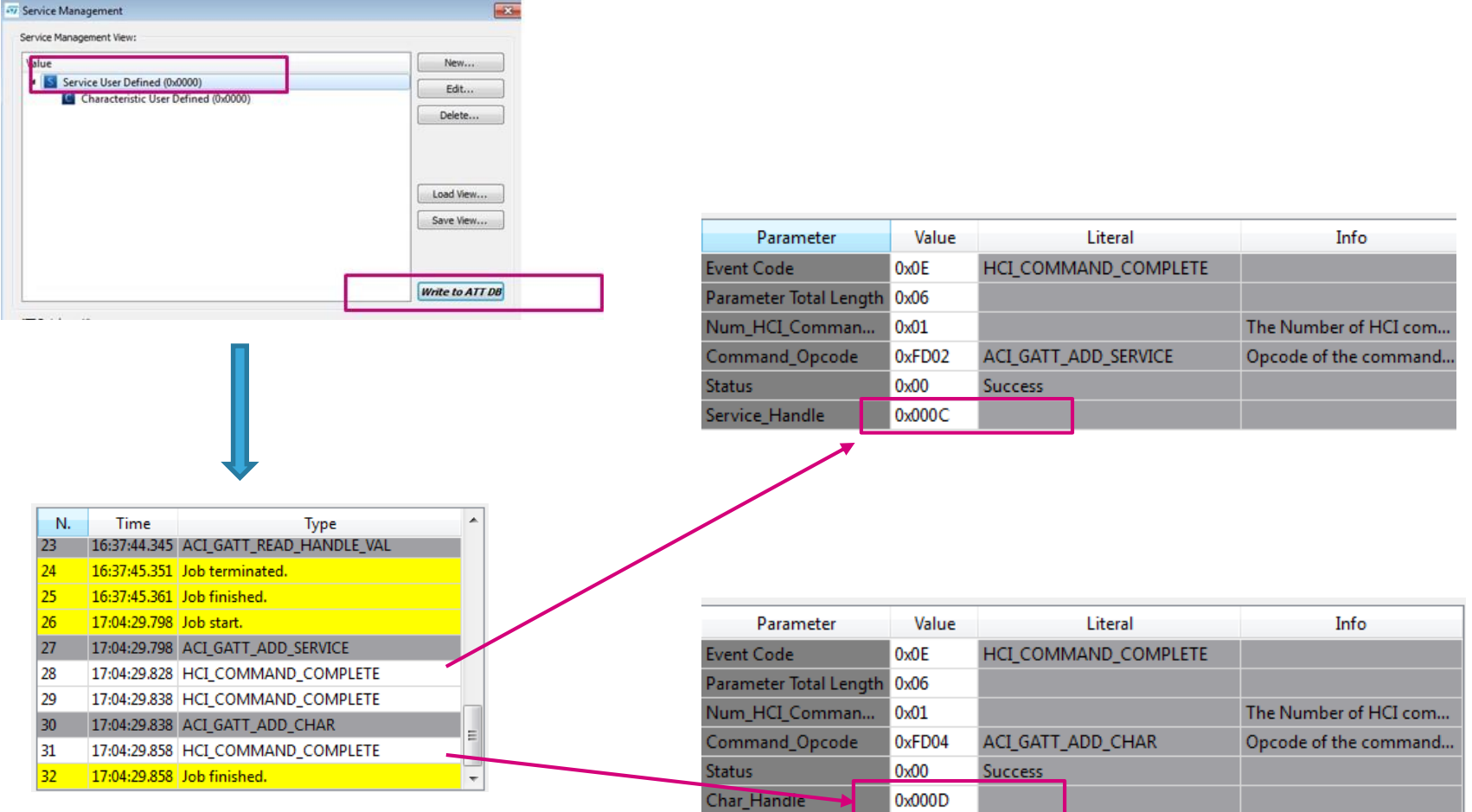

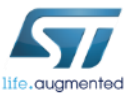

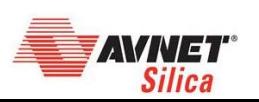

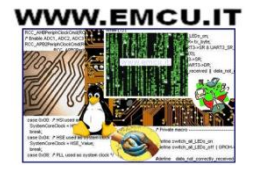

Lab 2 : BlueNRG communication with smartphone  $\frac{23}{23}$ 

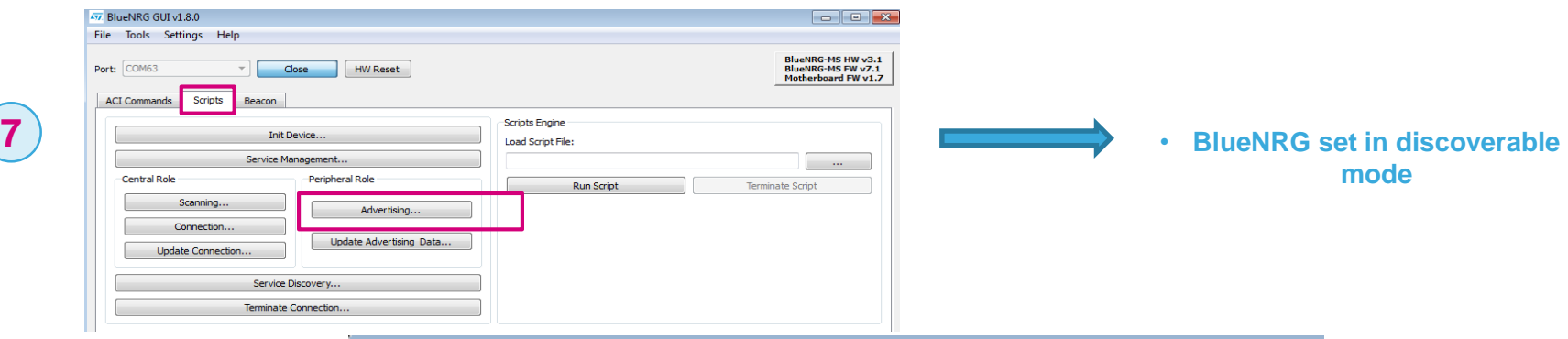

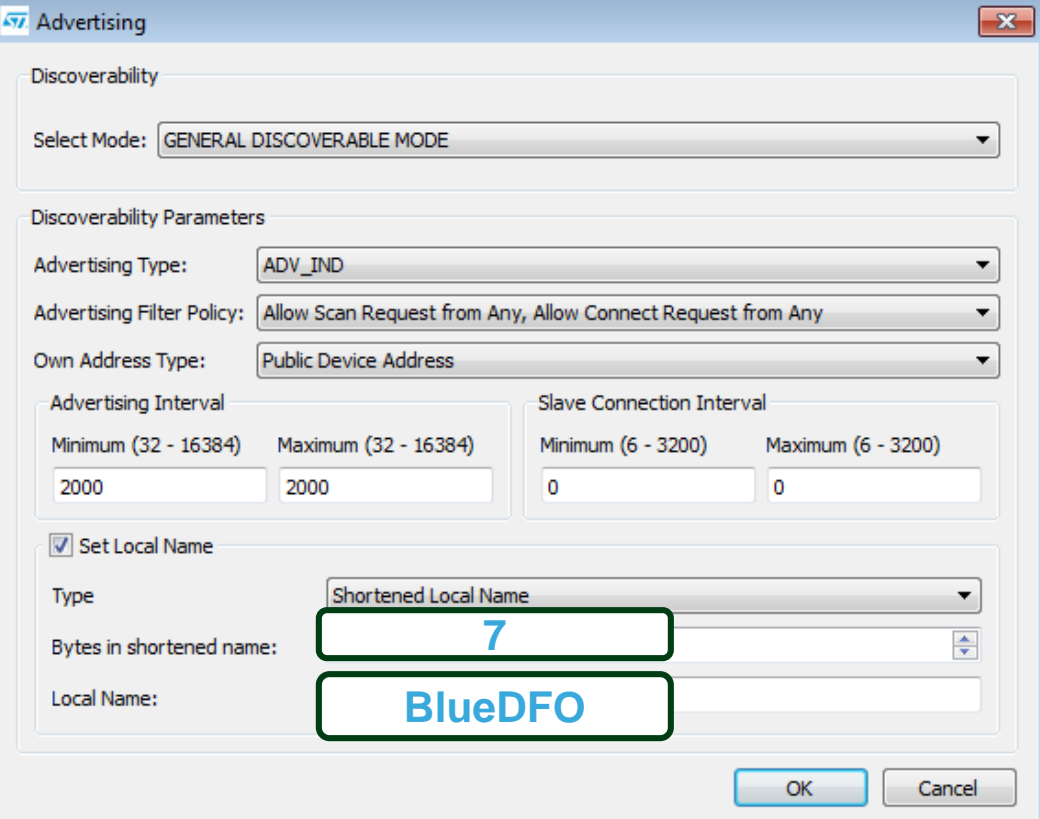

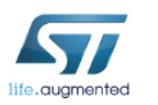

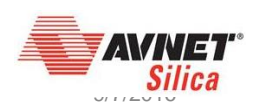

#### X-NUCLEO-IDB05A1 & X-CUBE-BLE1 Lab 2 : BlueNRG communication with smartphone  $\frac{24}{24}$

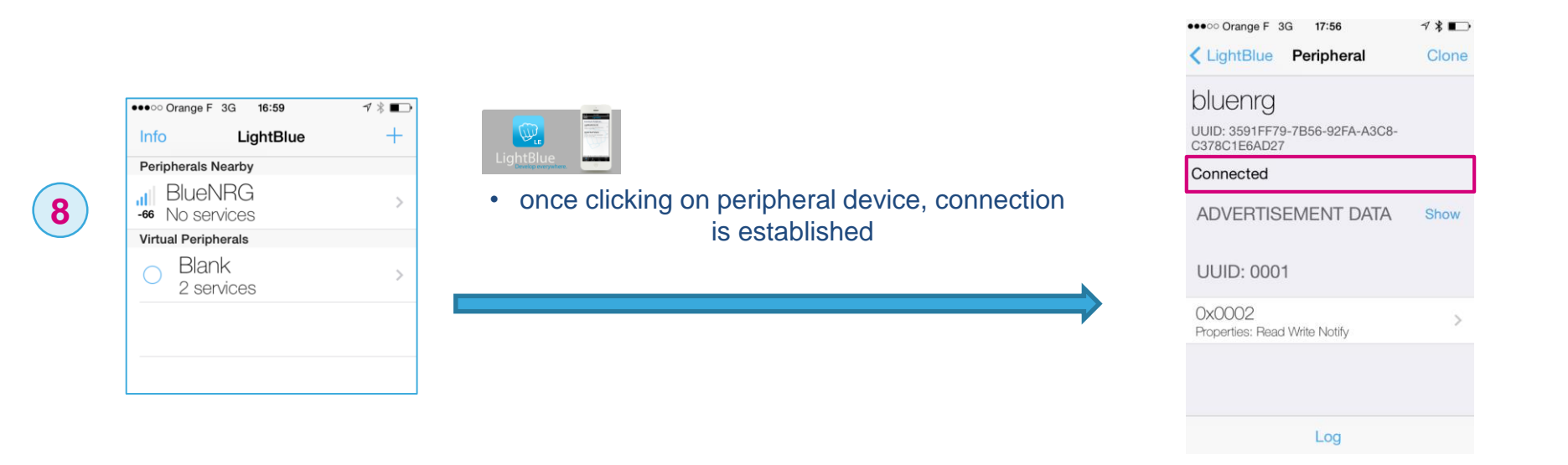

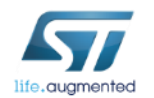

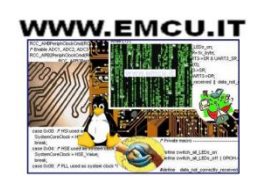

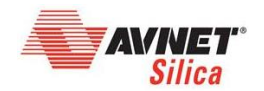

#### X-NUCLEO-IDB05A1 & X-CUBE-BLE1 Lab 2 : BlueNRG communication with smartphone  $\frac{1}{25}$

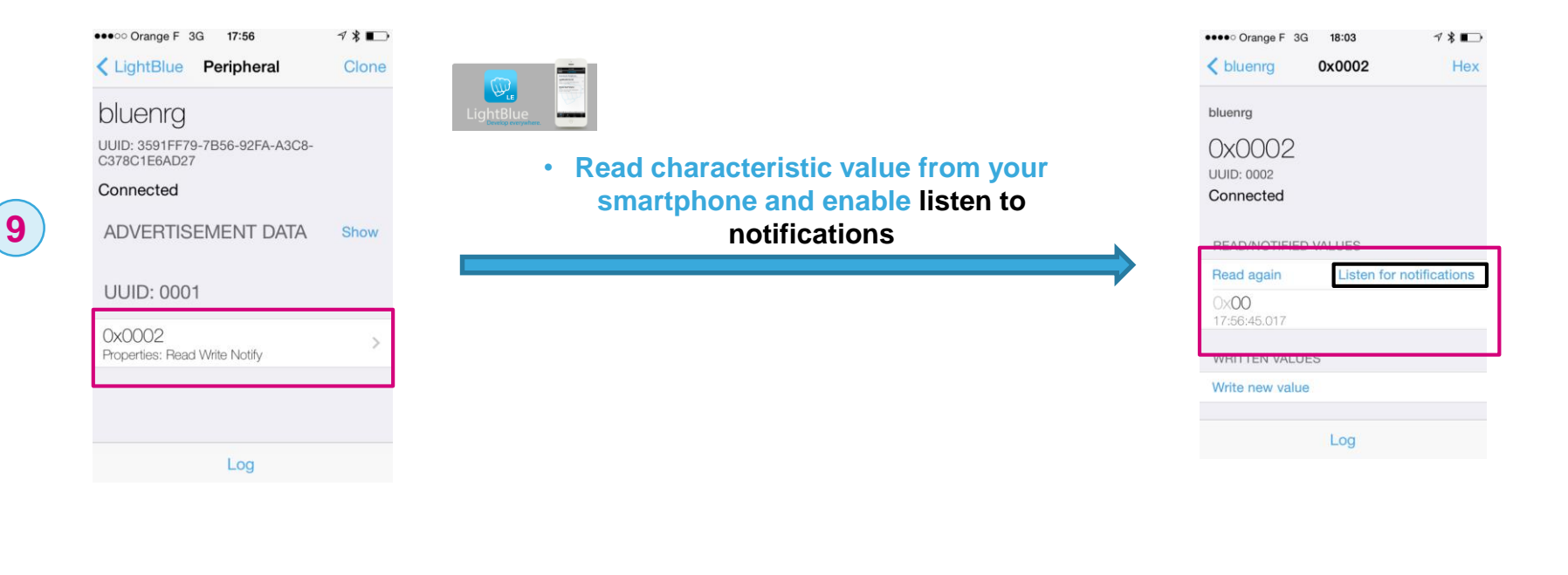

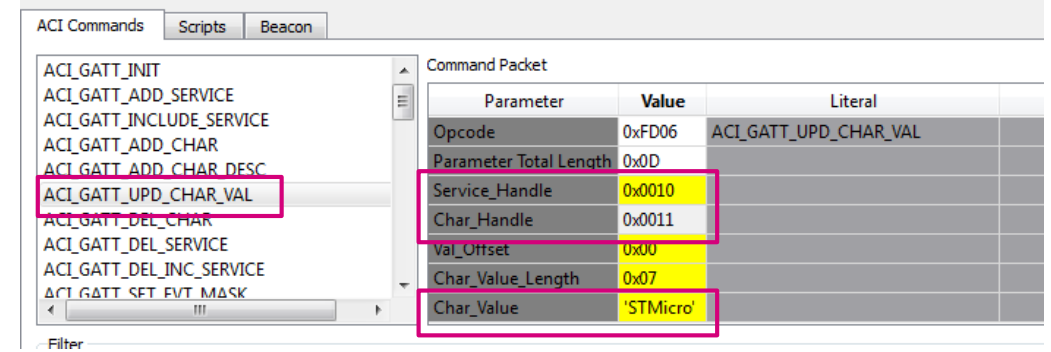

• **Update the value characteristic thanks to ACI interface [\(UM1755\)](http://www.st.com/st-web-ui/static/active/en/resource/technical/document/user_manual/DM00114498.pdfhttp:/www.st.com/st-web-ui/static/active/en/resource/technical/document/user_manual/DM00114498.pdf) and the right service and characteristic handles**

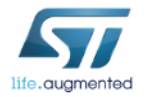

**10**

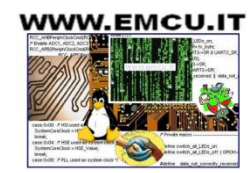

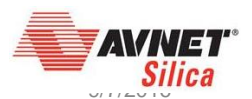

#### X-NUCLEO-IDB05A1 & X-CUBE-BLE1 Lab 2 : BlueNRG communication with smartphone  $\frac{1}{26}$

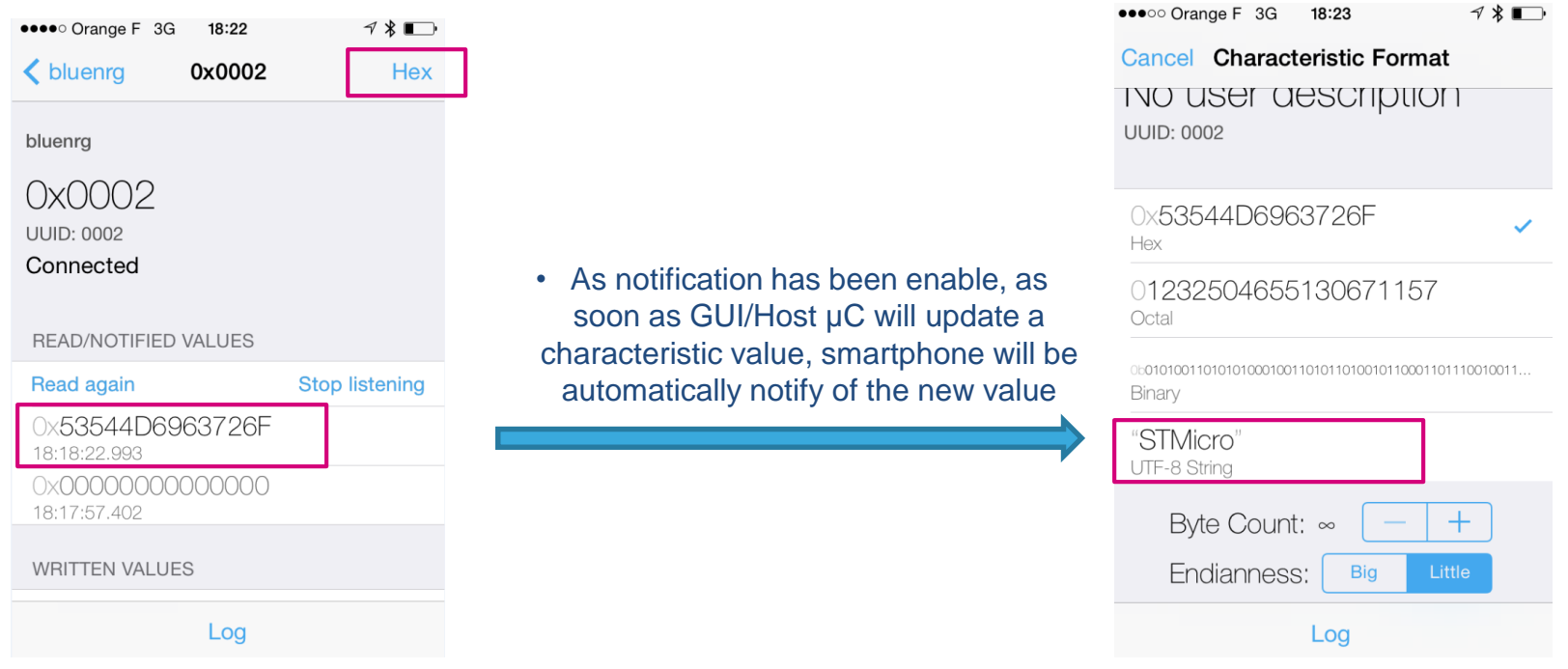

You succeed to enable a "point to point link" between smartphone and BlueNRG device

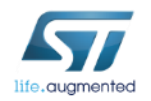

**11**

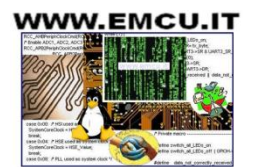

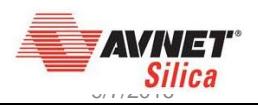

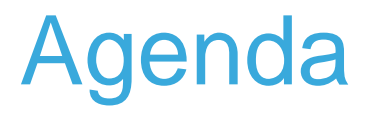

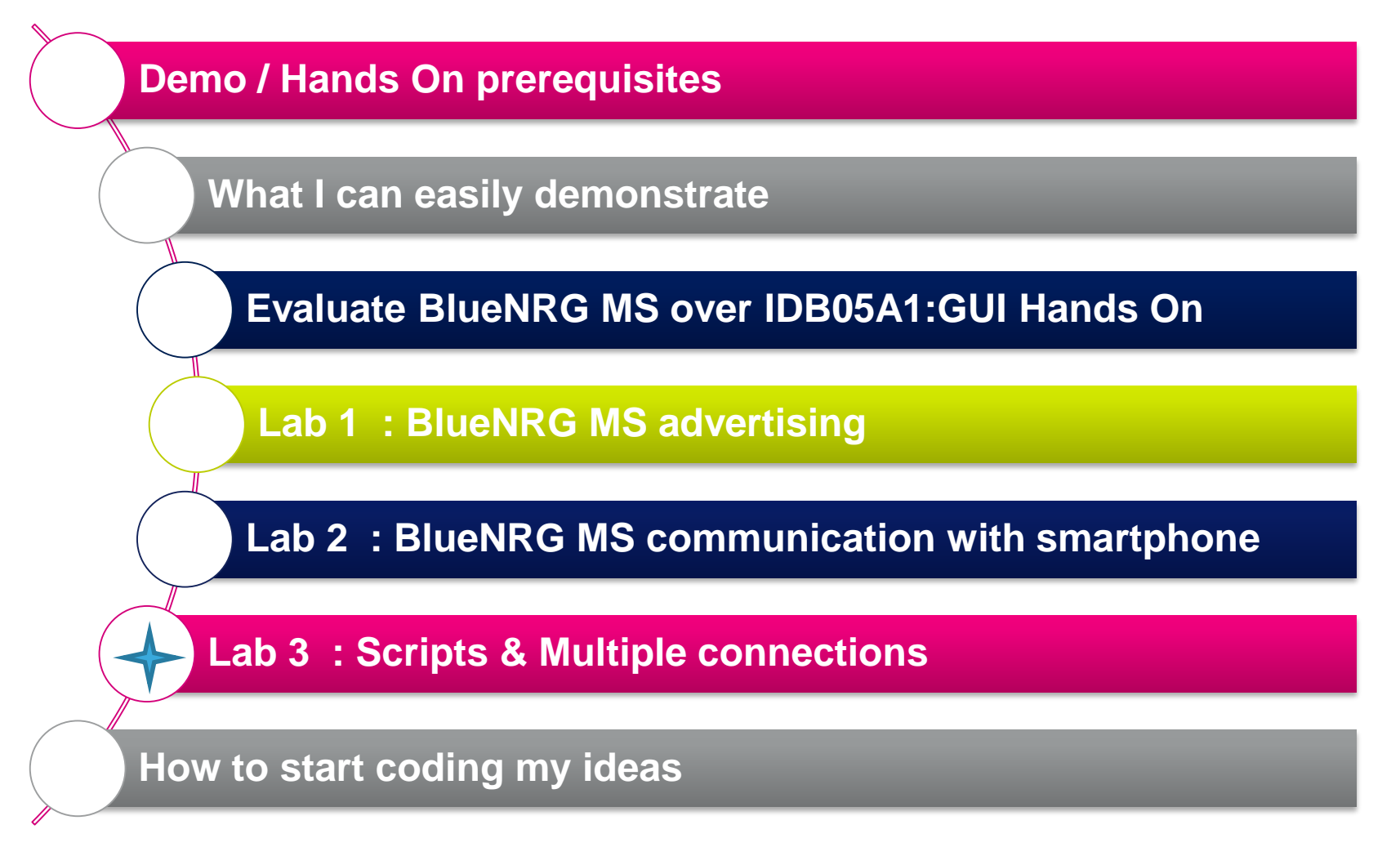

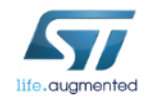

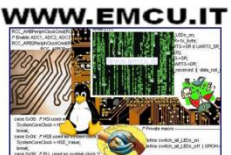

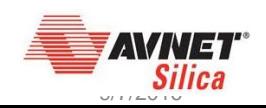

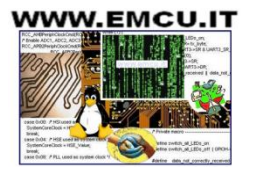

#### Lab 3 : Lab 2 using scripts  $\Box$  28

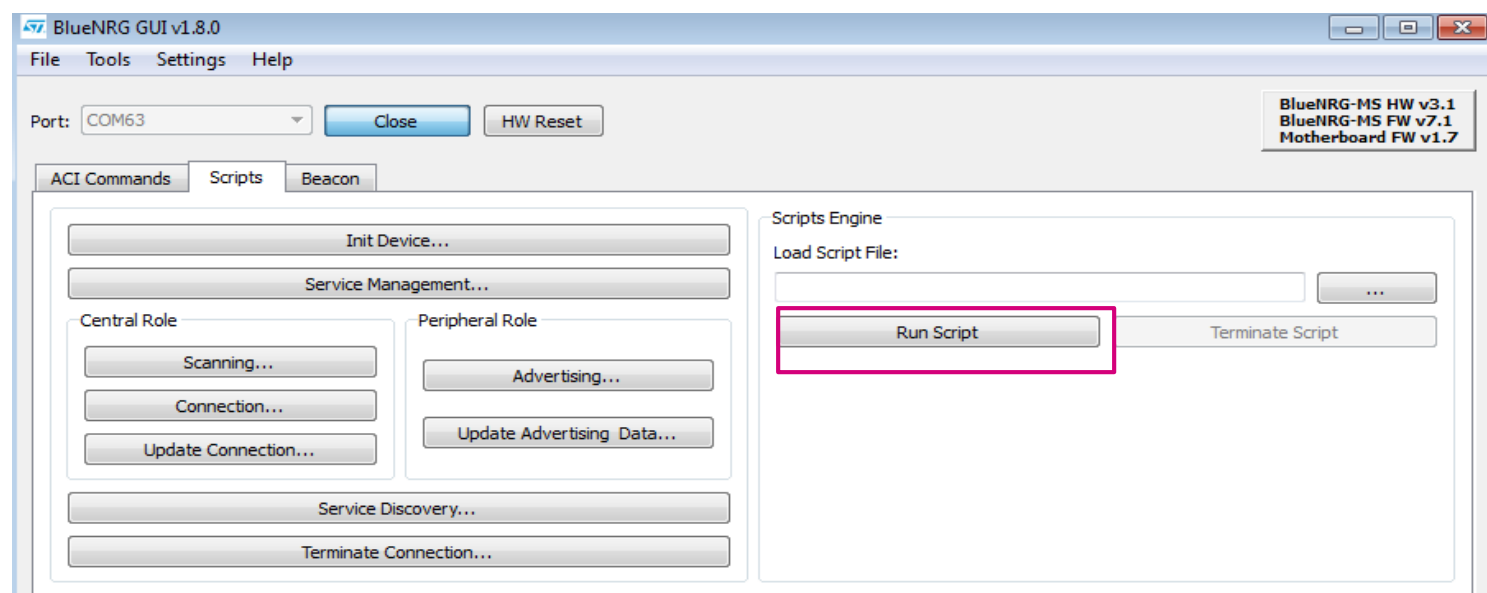

#### **BlueNRG and BlueNRG MS scripts**

#### See also

.auamented

BLE\_Beacon.py for documentation.

SensorDemo Central.py for documentation.

Multiple Connection Master Role.py for documentation.

Multiple Connection Slave Role.py for documentation.

Security\_PassKeyEntry\_Master\_Role.py for documentation.

Security PassKeyEntry Slave Role.py for documentation.

#### **BlueNRG MS scripts**

#### See also

BlueNRG-MS Master Slave.py for documentation.

BlueNRG-MS Master.py for documentation.

BlueNRG-MS Slave.py for documentation.

BlueNRG-MS\_firmware\_update.py for documentation.

OTA Central BlueNRG-MS.py for documentation.

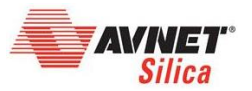

#### X-NUCLEO-IDB05A1 & X-CUBE-BLE1 Lab 3 : Lab 2 using scripts 29

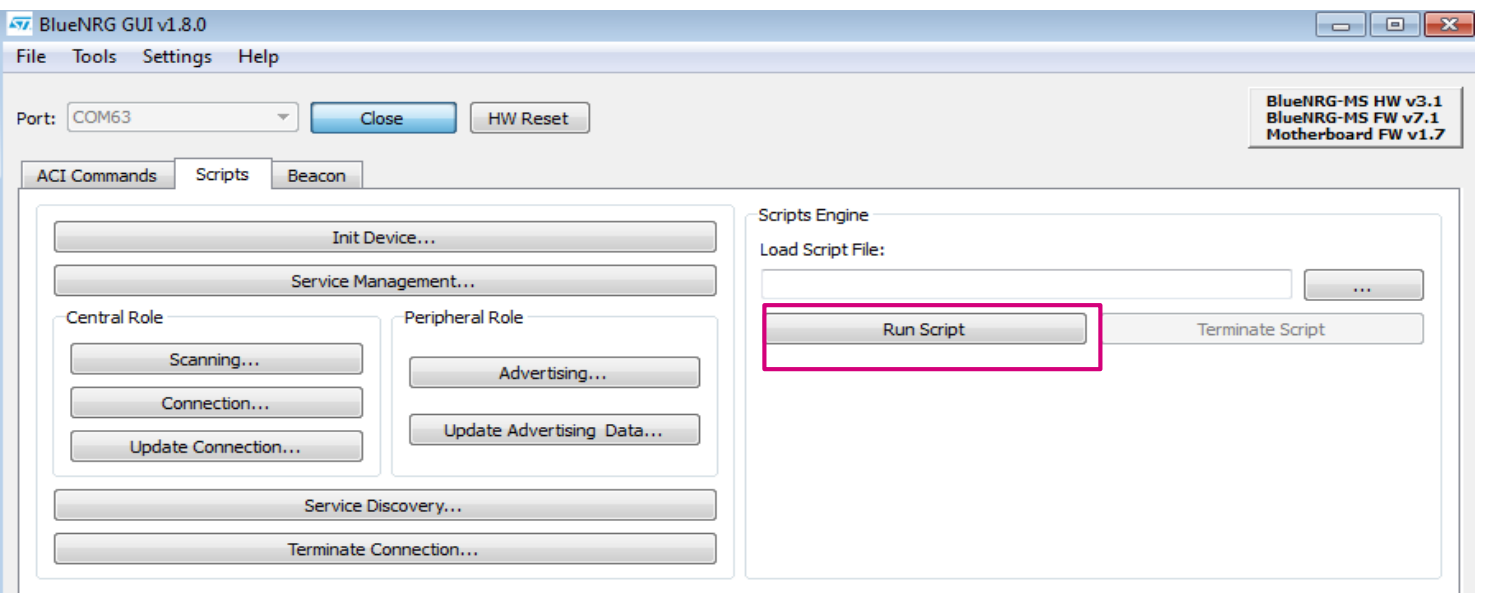

**script implementation Starting from BlueNRG-MS\_Slave.py**

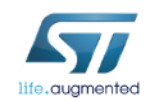

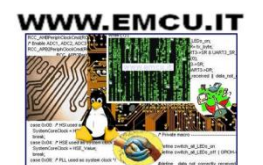

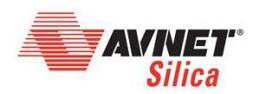

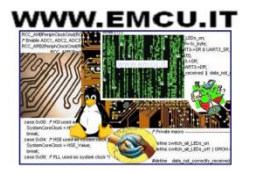

#### X-NUCLEO-IDB05A1 & X-CUBE-BLE1 Lab 3 : Multiple connections  $\overline{\phantom{a}}^{30}$

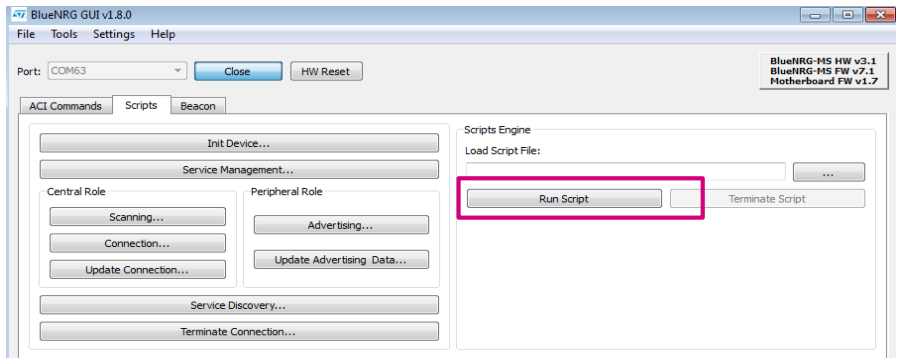

**Multiple connections are possible thanks to**  • **GUI scripting capabitlies (Python)** • **scripts part of** [STSW-BLUENRG-DK](http://www.st.com/web/catalog/tools/FM147/SC1870/PF261967?s_searchtype=partnumber)

*C:\Program Files (x86)\STMicroelectronics\BlueNRG standard DK\BlueNRG DK 1.8.0ALPHA\Docs\scripts\_html\modules.html*

Here is a list of all modules:

- . BlueNRG and BlueNRG MS scripts
- BlueNRG MS scripts
- BlueNRG scripts

#### See also:

BlueNRG-MS Master Slave.py for documentation. BlueNRG-MS Master.py for documentation. BlueNRG-MS\_Slave.py for documentation. BlueNRG-MS\_firmware\_update.py for documentation.

#### **Detailed Description**

One BlueNRG-MS device (Master&Slave) is configured as Central & Peripheral, with a service and one characteristic and it performs two connections procedures (as Central) for connecting, respectively, to two BlueNRG-MS Peripheral devices (Slave\_A, Slave\_B) which have defined the same service and characteristic. Then BlueNRG-MS Master&Slave device enables the characteristics notification on both of them. At this stage, BlueNRG-MS Master&Slave device enters in discovery mode (acting as Peripheral) and it waits for connection request coming from another BlueNRG-MS device configured as Central (Master). Once this connection is performed, BlueNRG-MS Master&Slave device receives characteristics notifications from both BlueNRG-MS Slave\_A, Slave\_B devices and it notifies these characteristics (as Peripheral) to the BlueNRG-MS Master device which displays the related values.

*Documentation extract*

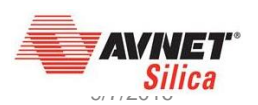

### Agenda

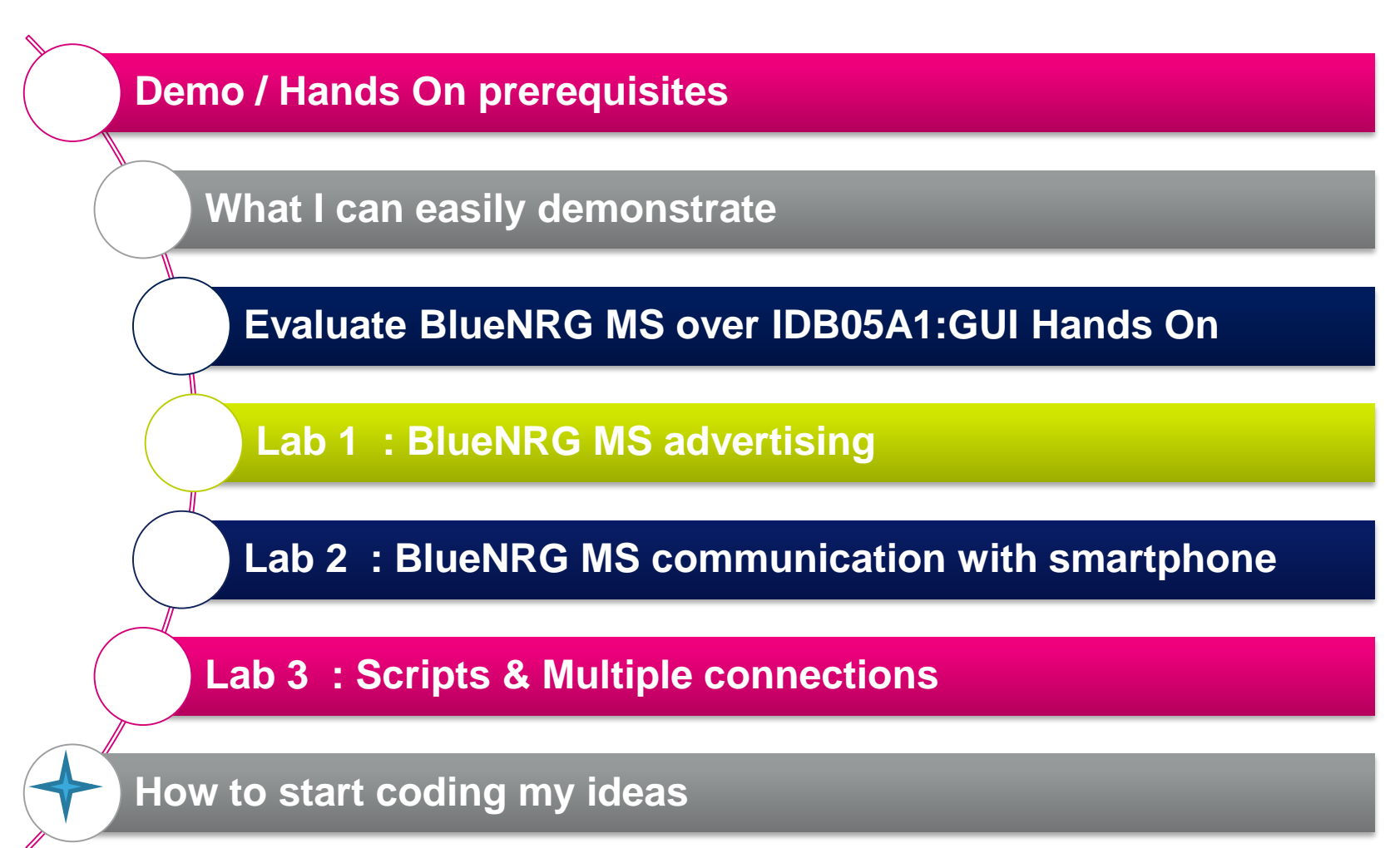

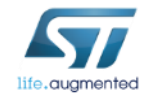

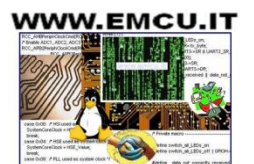

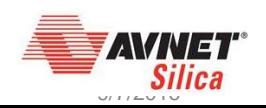

## How to start coding my ideas

 $\left(\begin{matrix} 1 \\ 1 \end{matrix}\right)$ 

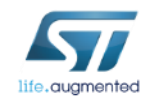

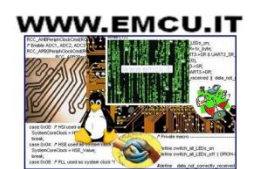

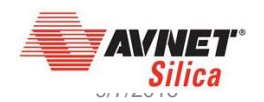

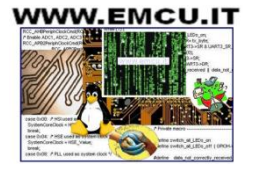

Start coding your ideas in just a few minutes

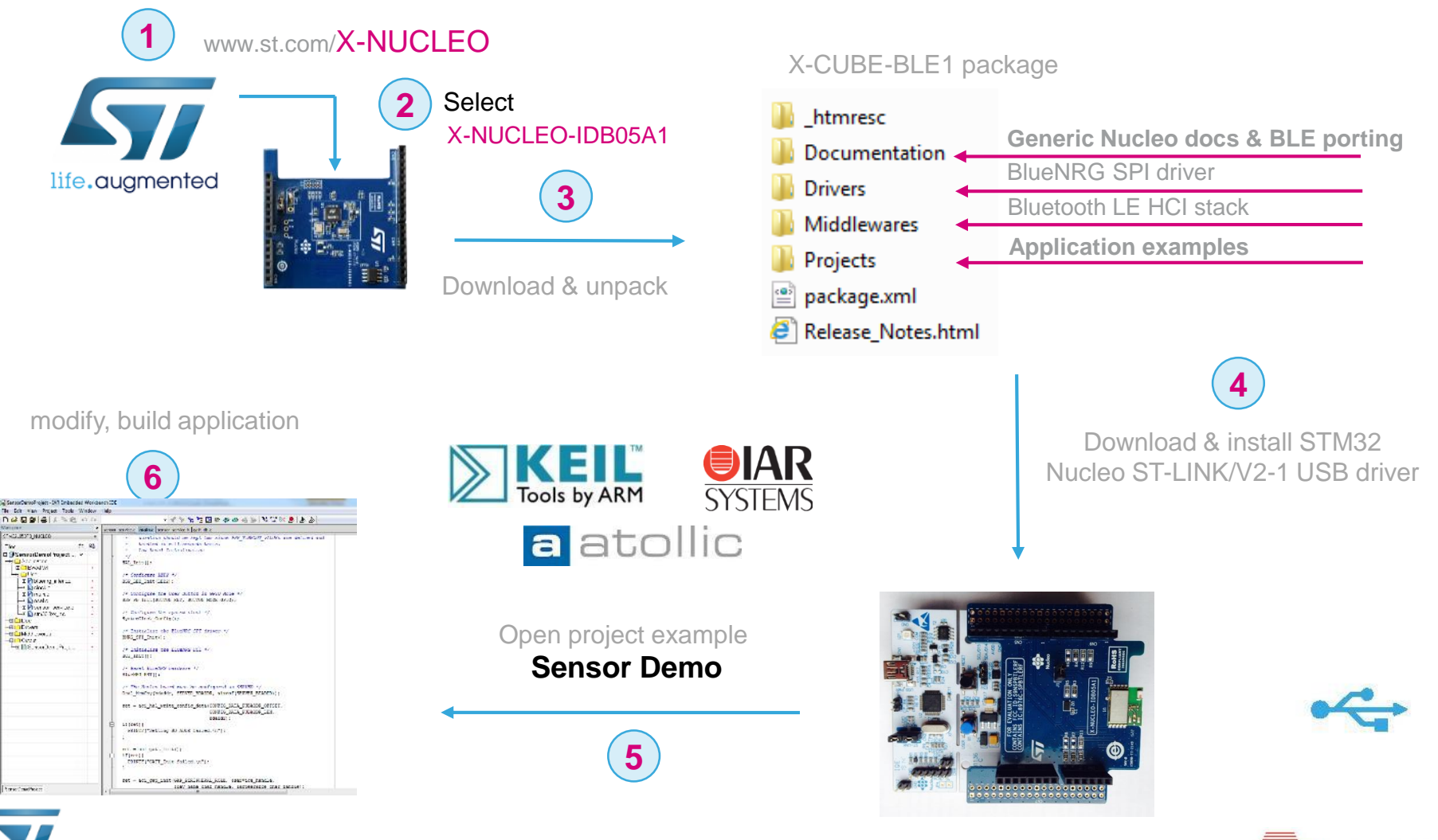

life**.auamented** 

Silica

Start coding your ideas in just a few minutes

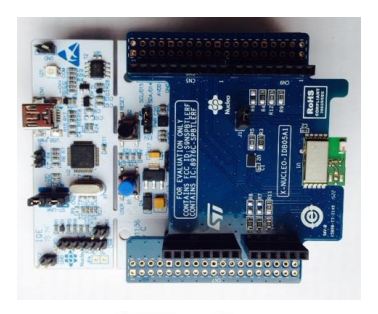

#### **Using a unique characteristic**

1. Push data to smartphone on press button action 2. Toggle LED on data reception

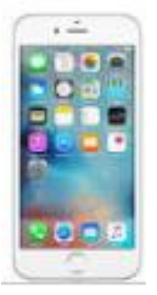

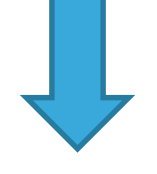

+

**Code based on sensor Demo**  STM32CubeExpansion\_BLE1\_V2.5.2\ Projects\Multi\Applications

**Modifications in Main.c sensor\_service.c sensor\_service.h**

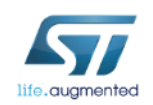

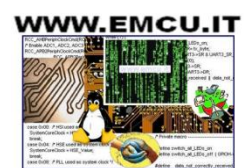

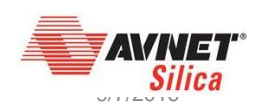